# SSC Reference Manual SDK 2017-1-17, Version 170

Aron Dobos and Paul Gilman

January 13, 2017

The SSC (SAM Simulation Core) software library is the collection of simulation modules used by the National Renewable Energy Laboratory's System Advisor Model (SAM). The SSC application programming interface (API) allows software developers to integrate SAM's modules into web and desktop applications. The API includes mechanisms to set input variable values, run simulations, and retrieve values of output variables. The SSC modules are available in pre-compiled binary dynamic libraries minimum system library dependencies for Windows, OS X, and Linux operating systems. The native API language is ISO-standard C, and language wrappers are available for  $C#$ , Java, MATLAB, Python, and PHP. The API and model implementations are threadsafe and reentrant, allowing the software to be used in a parallel computing environment.

This document describes the SSC software architecture, modules and data types, provides code samples, introduces SDKtool, and describes the language wrappers.

# Contents

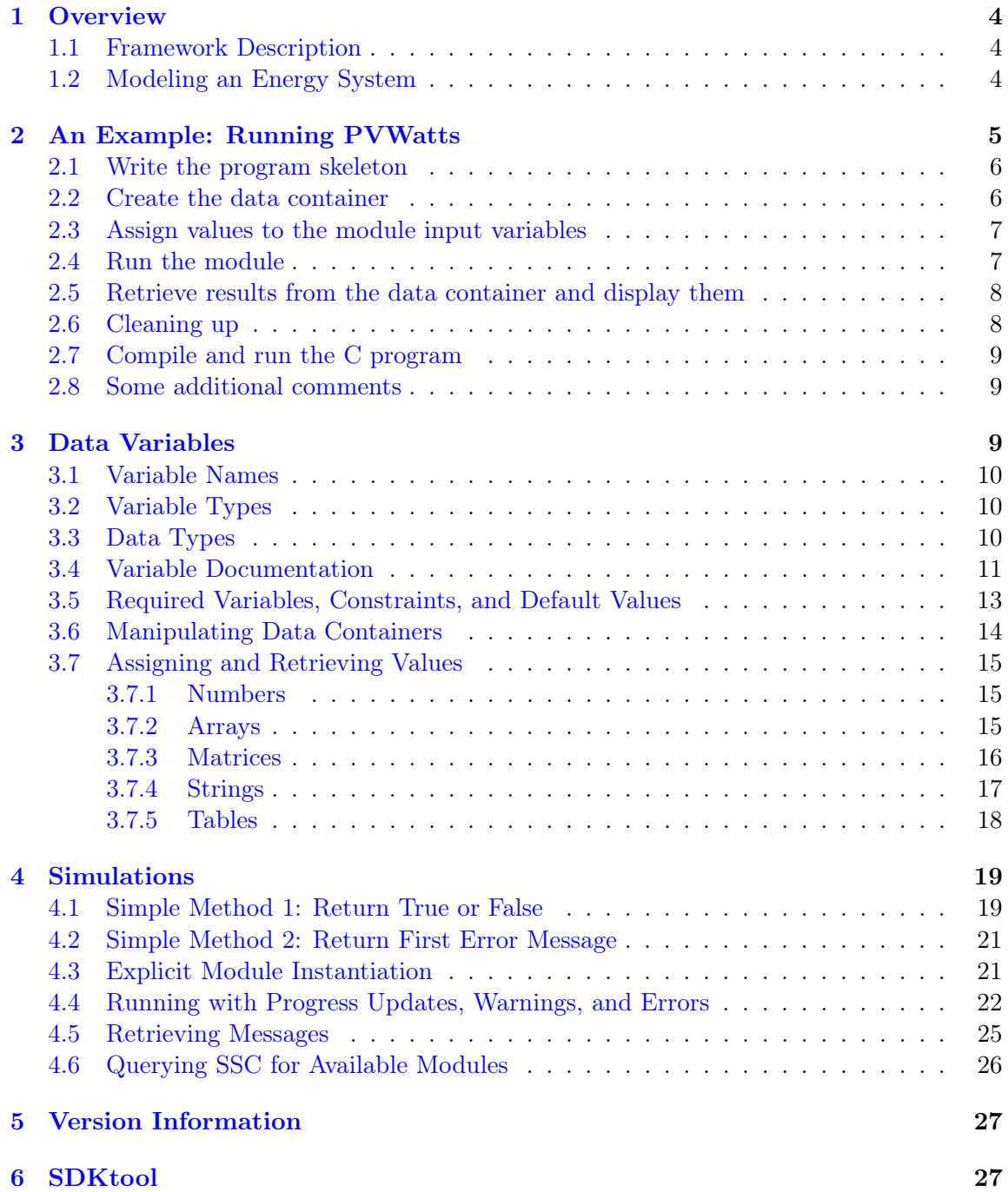

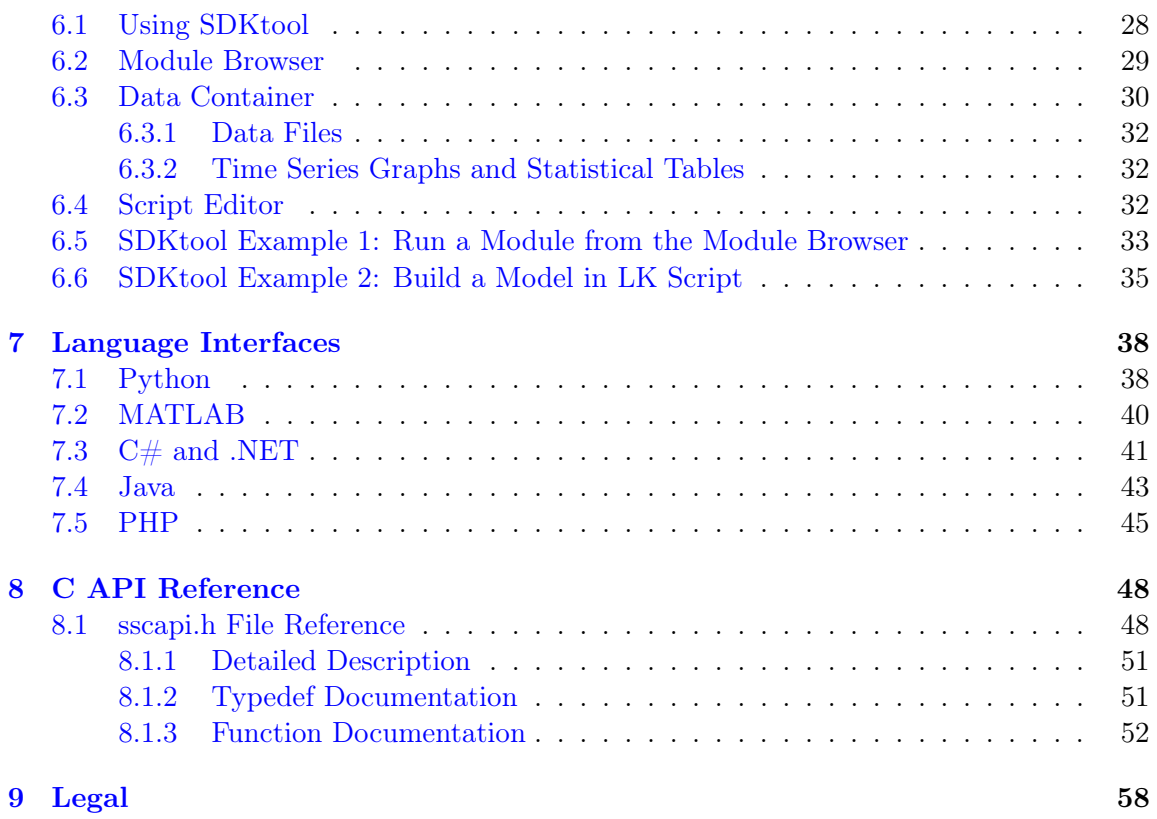

# <span id="page-3-0"></span>1 Overview

The SAM simulation core (SSC) software development kit (SDK) provides tools for creating models of renewable energy systems using the SSC library. The System Advisor Model (SAM) desktop application is a user-friendly front-end for the SSC library that uses SSC modules to perform all system performance and financial calculations. This manual assumes that the reader is familiar with SAM's suite of performance and financial models, input and output variables, and other capabilities. The SDK consists of the application programming interface (API), library, programming language wrappers, integrated development environment, code samples, and this manual.

# <span id="page-3-1"></span>1.1 Framework Description

The SSC framework provides a generic mechanism for running modules, setting values of module inputs, and reading values of module outputs. The mechanisms are generic because they do not depend on the module. For example, the same mechanism provides access to the PVWatts (pvwattsv5) and Utility Single Owner (singleowner) modules.

Using an SSC module is analogous to calling a function in a programming language: you pass parameter values to the function, run the function, and then read values returned by the function. In SSC, you store input variables in a data container, run the module, and retrieve outputs from the same data container:

- 1. Create a data container of type ssc\_data\_t for model input variables.
- 2. Call a simulation module such as pvwattsv5 or singleowner, both of type ssc\_module\_t to process variables in the data container. If the module runs successfully, it populates the data container with output variables. If it fails, it generates error messages.
- 3. Retrieve results from the data container.

### <span id="page-3-2"></span>1.2 Modeling an Energy System

The SSC simulation modules process weather data files, simulate the performance of energy systems and their components, and calculate financial cash flows and metrics.

Creating a model of a renewable energy system in SSC involves running a set of modules to represent the physical system and a financing structure. For example, a model of a residential photovoltaic system might require four modules:

• pvwattsv5: Defines the system's design parameters and calculates the hourly output over a single year.

- utilityrate: Calculates the value of energy generated by the system for each hour of the first year, and as an annual total for subsequent years.
- cashloan: Calculates financial metrics including the cost of energy, net present value, based on installation and operating costs, incentives, taxes, and loan parameters.

The following pseudocode shows what a program that calculates the net present value of a residential photovoltaic system would look like. It calls the modules in the order shown above, with some outputs of each module serving as inputs for the next.

- 1. Create data container
- 2. Assign values to pvwattsv5 input variables
- 3. Run pvwattsv5
- 4. Retrieve system hourly output from data container
- 5. Assign values to utilityrate input variables
- 6. Run utilityratev3
- 7. Retrieve energy values from data container
- 8. Assign values to cashloan input variables
- 9. Run cashloan
- 10. Retrieve net present value from data container
- 11. Display net present value

# <span id="page-4-0"></span>2 An Example: Running PVWatts

In this section, we write a short command-line C program to calculate the total annual energy production of a 1 kW PV system at a particular location. The program performs the following tasks:

- 1. Create Data Container
- 2. Assign values to the pvwattsv1 input variables
- 3. Run pvwattsv5
- 4. Display the total annual output

The complete source code for this program is included with the SSC SDK in the file example1\_pvwatts.c.

This example is written in C, SSC's native language. The language interfaces included with the SDK and describe in  $\S7$  allow you to use SSC in programs written in other languages.

You can also use the scripting language included with SDKtool to run SSC modules and build models based on SSC as described in [§6.](#page-26-1)

# <span id="page-5-0"></span>2.1 Write the program skeleton

To start, we'll write the program skeleton. It includes the standard input-output and sscapi.h header files. The SSC API header file must be included in any program that uses SSC functions.

The main function gives the weather file as a command line argument. It must be in one of the formats that pvwattsv5 can read: SAM CSV, TMY2, TMY3, or EPW.

```
#include <stdio.h>
#include "sscapi.h"
int main(int argc, char *argv[])
{
   if (\arg c < 2)
   {
        printf("usage: pvwatts.exe <weather-file>\n");
        return -1;
   }
    // run PVWatts simulation for the specified weather file
   return 0;
}
```
### <span id="page-5-1"></span>2.2 Create the data container

Next we replace the comment in the program skeleton with code that creates the SSC data container that will store all input and output variables.

The ssc\_data\_create() function returns a value of type ssc\_data\_t, which we assign to the variable data.

If the function call fails due to the system having run out of memory, the function returns NULL. By checking the function's return value, we can be sure that it succeeded in creating the data container.

ssc\_data\_t data = ssc\_data\_create();

```
if ( data == NULL ){
    printf("error: out of memory.\n");
    return -1;
}
```
### <span id="page-6-0"></span>2.3 Assign values to the module input variables

The pvwattsv1 module requires six input variables. You can use the approach described in [§3.4](#page-10-0) to list information about a module's input and output variables. You can also use the SDKtool module browser described in [§6](#page-26-1) to explore the variables.

The pvwattsv1 input variables are numbers, except for the weather file name which is a string. SSC also supports array, matrix, and table data types.

```
ssc_data_set_string( data, "solar_resource_file", argv[1] ); // weather file name
ssc_data_set_number( data, "system_capacity", 1.0f ); // 1 kW DC system
ssc_data_set_number( data, "losses", 14.0f ); // system losses, in \%
ssc_data_set_number( data, "array_type", 0 ); // fixed tilt system
ssc_data_set_number( data, "tilt", 20 ); // 20 degree tilt
ssc_data_set_number( data, "azimuth", 180 ); // south facing
ssc_data_set_number( data, "adjust:constant", 0.0f ); // energy adjustment, 0 \% losses
```
### <span id="page-6-1"></span>2.4 Run the module

To run the pvwattsv1 module, we first create an instance of the module by passing its name as a string to the ssc\_module\_create() function, and then run the module.

The ssc\_module\_create() function may return NULL if it does not recognize the name or if the system is out of memory.

```
ssc_module_t module = ssc_module_create( "pvwattsv5" );
if ( NULL == module ){
    printf("error: could not create 'pvwattsv5' module.\n");
    ssc_data_free( data );
    return -1;
}
```
The ssc\_module\_exec runs the module we created with the data container stored in data and returns a value of 1 if the simulation succeeds. If any of the module's required input variables use the wrong data type or a value that does not meet constraints, or if the simulation fails for some other reason, it returns a value of 0.

```
if (\text{ssc_model}exec(module, data) == 0)
{
    printf("error during simulation.\n");
    ssc_module_free( module );
    ssc_data_free( data );
    return -1;
}
```
The ssc\_module\_exec() function is one way to run a module. For more details about the function and others that run modules with different options for handling errors, see [§4.4.](#page-21-0)

### <span id="page-7-0"></span>2.5 Retrieve results from the data container and display them

If the simulation succeeds, we can retrieve the model outputs that we want from the data container. For this example, the only output we need is the hourly AC energy produced by the system, which we will use to calculate the system's total annual AC energy in kWh. For the pvwattsv1 module, the system's hourly energy is stored in the ac variable in Wh.

```
double ac\_total = 0;
int len = 0;
ssc_number_t *ac = ssc_data_get_array( data, "ac", &len );
if ( ac != NULL )
{
    int i;
    for (i=0; i<len; i++)
        ac\_total += ac[i];printf("ac: %lg kWh\n", ac_total*0.001 );
}
else
{
    printf("variable 'ac' not found.\n\ln");
}
```
### <span id="page-7-1"></span>2.6 Cleaning up

Now that we're done with the simulation, we should free the memory associated with the module and data container. The ssc\_module\_free() function releases the module, and ssc\_data\_free() frees memory associated with the data container.

```
ssc_module_free( module );
```
ssc\_data\_free( data );

### <span id="page-8-0"></span>2.7 Compile and run the C program

This description explains how to compile and run the C program in Windows using the MinGW development environment, assuming we saved the code to the file example1\_pvwatts.c. This example was tested with MinGW gcc version 4.6.2.

To compile and run the program, the following files must be in the same folder:

- The .c file containing the program code
- The sscapi.h header file
- The dynamic library file ssc.dll
- The daggett.tm2 weather file

To compile the program, type the following command at the Windows command prompt:

```
c:\> gcc example1_pvwatts.c ssc.dll -o pvwatts.exe
```
To run the program, specify a weather file on the command line. Here, we use the TMY2 file for Daggett, California:

c:\> pvwatts.exe daggett.tm2 ac: 1808.87 kWh

### <span id="page-8-1"></span>2.8 Some additional comments

The ssc\_data\_t and ssc\_module\_t data types are opaque references to internally defined data structures. The only proper way to interact with variables of these types is using the defined SSC function calls. As listed in the sscapi.h header file, both are typedef'd as void\*.

# <span id="page-8-2"></span>3 Data Variables

Simulation model inputs and outputs are stored in a data container of type ssc\_data\_t, which is simply a collection of named variables. Internally, the data structure is an unordered map (hash table), permitting very fast lookup of variables by name. Every input and output variable in SSC is designated a *name*, a *variable type*, and a *data type*, along with other meta data (labels, units, etc).

### <span id="page-9-0"></span>3.1 Variable Names

The variable name is how SSC identifies data, and your program must use the predefined names to refer to the variables. A variable names may contain letters, numbers, and underscores. SSC does not distinguish between uppercase and lowercase letters, so Beam\_Irradiance is the same variable as beam\_irradiance.

### <span id="page-9-1"></span>3.2 Variable Types

The variable type identifies each variable as an input, output, or in-out variable. In the SSC API, these values are defined by the following constants listed below.

```
#define SSC_INPUT 1
#define SSC_OUTPUT 2
#define SSC_INOUT 3
```
Input variables must be defined before calling a module. Output variables are calculated by the module, which adds them to the data container after running. In-out variables must be defined before running the module, which changes its value after running.

From the perspective of the data container, inputs and outputs are equivalent. The data container is just a pile of data, and provides no information about whether its variables are input, output, or in-out variables. Only is only the simulation modules specify the variable type.

### <span id="page-9-2"></span>3.3 Data Types

Every variable in SSC is assigned a particular data type. Each simulation module specifies the data type of each variable it requires as input and output.

SSC can work with numbers, text strings, one-dimensional arrays, two-dimensional matrices, and tables. The data type constants are listed below.

```
#define SSC_INVALID 0
#define SSC_STRING 1
#define SSC_NUMBER 2
#define SSC_ARRAY 3
#define SSC_MATRIX 4
#define SSC_TABLE 5
```
All numbers are stored using the ssc\_number\_t data type. By default, this is a typedef of the 32-bit floating point C data type (float). The purpose of using float instead of the 64-bit double is to save memory. While a simulation module may perform all of

its calculations internally using 64-bit precision floating point, the inputs and results are transferred into and out of SSC using the smaller data type.

Arrays (1-D) and matrices (2-D) store numbers only. There is no provision for arrays or matrices of text strings, or arrays of tables. Arrays and matrices are optimized for efficient storage and transfer of large amounts of numerical data. For example, a photovoltaic system simulation at 1 second timesteps for a whole year would produce 525,600 data points, and potentially several such data vectors might be reported by a single simulation model. This fact underscores the reasoning behind our decision to use the 32-bit floating point data type: just 20 vectors of 525,600 values each would require 42 megabytes of computer memory.

SSC stores all numbers are stored as floating point. A module may limit a numeric variable to an integer, boolean  $(0 \text{ or } 1)$ , or positive value using a constraint flag as described in [§3.5.](#page-12-0) The constraints are checked automatically before the module runs.

Text strings (SSC\_STRING) are stored as 8-bit characters. SSC does not support multi-byte or wide-character string representations, and all variable names and labels use only the 7-bit ASCII Latin alphabet. Consequently, text is stored as null  $(\dot{\ })$  terminated char\* C strings. The weather file name is a common input variable that uses the SSC\_STRING data type.

The table (SSC\_TABLE) data type is the only hierarchical data type in SSC. It allows a simulation module to receive or return outputs in a structured format with named fields. A table is a named variable that is itself a data container, which can store any number of named variables of any SSC data type. Currently, most SSC modules do not make heavy use of tables, but they are fully implemented and supported for future modules that may require them.

# <span id="page-10-0"></span>3.4 Variable Documentation

Each module defines all of the input variables it requires and output variables it produces. The SSC functions described below return information about the variables defined by a module. Each variable specifies the information shown in Table [1.](#page-11-0)

The ssc\_module\_var\_info() function queries a module and returns a ssc\_info\_t reference. The while loop below calls  $\texttt{ssc\_module\_var\_info}()$  until all of the module's variables have been displayed. This example assumes that the variable module was successfully created as described in  $\S 4.3$  or in the example in  $\S 2.4$ . You can use a similar approach to list available modules with their descriptions as described in [§4.6.](#page-25-0)

```
int i=0;
ssc_info_t p_inf = NULL;
while (p_{inf} = \text{ssc\_module\_var\_info}(\text{module}, i++))
```
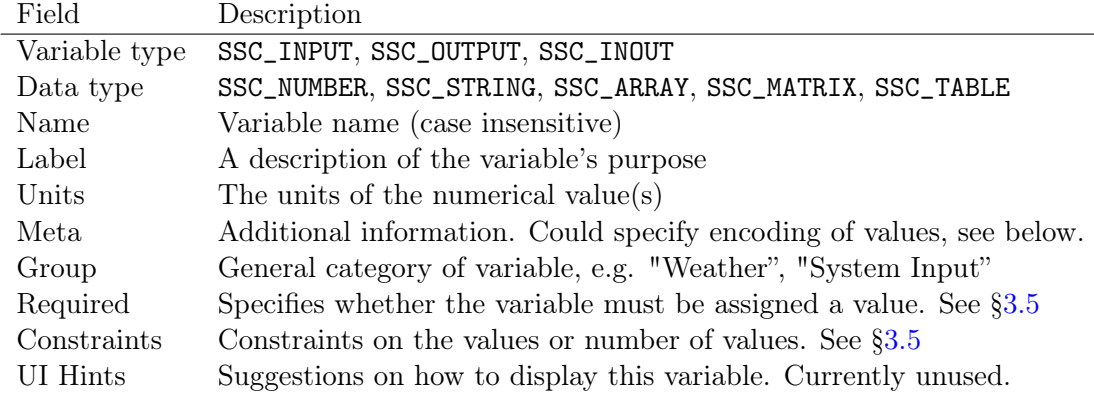

<span id="page-11-0"></span>Table 1: Variable information provided by SSC

```
{
    // var_type: SSC_INPUT, SSC_OUTPUT, SSC_INOUT
    int var_type = ssc_info_var_type( p_inf );
    // data_type: SSC_STRING, SSC_NUMBER, SSC_ARRAY, SSC_MATRIX, SSC_TABLE
    int data_type = ssc_info_data_type( p_inf );
    const char *name = ssc_info_name(p_inf);
    const char *label = \text{ssc}_\text{info}\text{label} ( p_\text{inf} );
    const char *units = \text{ssc}\_info\_units( p\_inf );
    const char *meta = ssc_info_meta(p_inf);
    const char *group = \text{ssc}\_info_group( p\_inf);
    const char *required = ssc_info_required( p_inf );
    const char *constraints = ssc_info_constrants( p_inf );
    // here, you can print all of this data to text file
    // or present it in another way to the user
    printf( "%s %s (%s) %s\n", name, label, units, meta );
}
```
Another option for exploring a module's variables is SDKtool. It displays the variables in an interactive GUI spreadsheet-style interface described in [§6.2.](#page-28-0)

### <span id="page-12-0"></span>3.5 Required Variables, Constraints, and Default Values

The Required and Constraints fields of a variable's documentation indicate whether the variable is required or optional, and whether it has a default value. Table [2](#page-12-1) shows the Required flags and their meanings, and Table [3](#page-13-1) shows the Constraints flags.

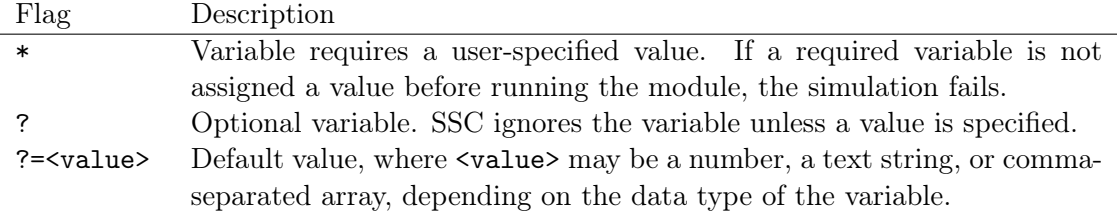

<span id="page-12-1"></span>Table 2: Require field tags

For some modules with a large numbers of input variables, SSC assigns default values to minimize the number of values that must be specified. SSC uses the default value unless a different value is specified. For example, the pvwattsv1 module uses the default vaue of 45 degrees for rotlim unless the value is changed, indicating a default maximum tracker rotation angle of 45 degrees for single-axis trackers. Some other input variables may have a specialized purpose, and the default value is the recommended one for most applications. For example, the pvwattsv1 input variable enable\_user\_poa variable enables an option to replace the weather file with data representing the array's plane-of-array irradiance to allow for running the model with measured radiation data, or data from another model. The default value of zero is for the standard mode that uses a weather file as input.

SSC performs some data input validation before running a simulation using the constraints field. The field lists flags that SSC uses to limit the range of a numeric input variable, or define the required length of an input array. A selection of the flags used by SSC is listed in Table [3.](#page-13-1) These flags are defined internally by the modules, and are not user-editable. An empty *constraints* field does not necessarily indicate that the module does not check the variable's value before running. The module writer may have inadvertently omitted a constraint flag, and may use code within the module to check the values when the module runs.

Constraints can be combined to further restrict the value of a number. For example, in pvwattsv1, the track\_mode variable's constraints field is "MIN=0,MAX=3,INTEGER". This specification limits the possible values of the variable to 0, 1, 2, or 3, which are the numeric values associated with a fixed, 1-axis, 2-axis, or azimuth-axis tracking PV system.

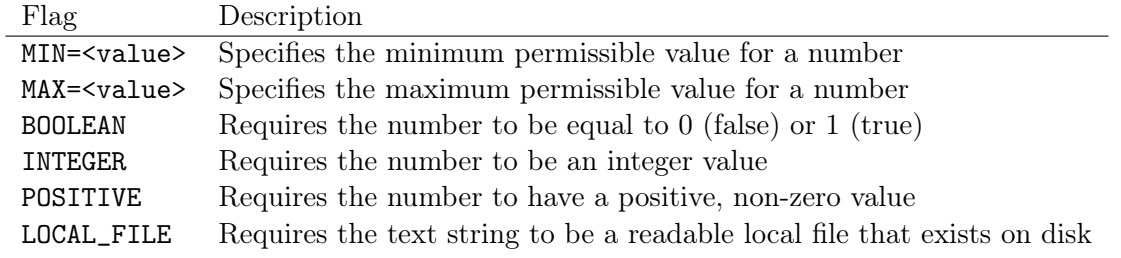

<span id="page-13-1"></span>Table 3: Some constraints recognized by SSC

### <span id="page-13-0"></span>3.6 Manipulating Data Containers

As we saw in the PVWatts example in [§2,](#page-4-0) a data container is created and freed using the ssc\_data\_create() and ssc\_data\_free() functions. Here, some additional functions for working with data containers are explored.

The ssc\_data\_unassign() function removes a variable from the container, releasing any memory associated with it. To erase all of the variables in a container and leave it empty (essentially resetting it), use the ssc\_data\_clear() function. For example:

```
ssc_data_unassign( data, "tilt" ); // remove the 'tilt' variable
```

```
ssc_data_clear( data ); // reset the container by erasing all the variables
```
To find out the names of all variables in a container, use the functions ssc\_data\_first() and ssc\_data\_next(). These functions return either the name of a variable, or NULL if there are no more variables in the container.

The ssc\_data\_query() function returns the data type of the specified variable, which is useful for subsequently retrieving its value. The example below prints out the text of all the string variables in a data container:

```
const char *name = ssc_data_first( data );
while( name != 0 )
{
   // do something, like query the data type
    int type = ssc_data_query( data, name );
   if ( type == SSC_STRING )
    {
        const char *text = ssc_data_get_string( data, name );
        printf("string variable %s: %s\n", name, text );
   }
```

```
name = ssc_data_next( data );
}
```
# <span id="page-14-0"></span>3.7 Assigning and Retrieving Values

This section discusses the particulars of assigning and retrieving variable values. Note that assigning a variable that already exists in the container causes the old value to be erased.

### <span id="page-14-1"></span>3.7.1 Numbers

Numbers are transferred and stored using the ssc\_number\_t data type. To assign a value:

```
ssc_data_set_number( data, "track_mode", 2 ); // integer value
ssc_data_set_number( data, "tilt", 30.5f ); // floating point value
```

```
ssc_number_t azimuth = 182.3f;
ssc_data_set_number( data, "azimuth", azimuth ); // from a variable
```
To retrieve a numeric value, it first must be declared because the retrieval function returns true or false. False is returned if the specified variable does not exist in the data container.

```
ssc_number_t value;
if( ssc_data_get_number( data, "tilt", &value ) )
    printf( "tilt = \frac{f}{h}", value );
else
    printf( "not found\n" );
```
#### <span id="page-14-2"></span>3.7.2 Arrays

Arrays are passed to SSC using standard C arrays (pointers), along with the length of the array. Examples:

ssc\_number\_t monthdays[12] = { 31,28,31,30,31,30,31,31,30,31,30,31 }; ssc\_data\_set\_array( data, "nday", monthdays, 12 );

// dynamically allocate an array of size len ssc\_number\_t \*xx = (ssc\_number\_t\*) malloc( sizeof(ssc\_number\_t)\*len ); for(  $i=0$ ;  $i<$ len;  $i++$  )  $xx[i] = i*i$ ;

ssc\_data\_set\_array( data, "isquared", xx, len );

free( xx ); // SSC does not take ownership, so free any arrays here.

Note: When assigning an array, SSC makes an internal copy, and does not take ownership of the array passed in. Thus it is up to the user to deallocate any memory created in the client code as appropriate.

Array data is retrieved from SSC using the ssc\_data\_get\_array() function. The length of the retrieved array is returned in the length reference parameter. If the requested variable is not assigned, or is not an SSC\_ARRAY, NULL is returned. Example:

```
int len = 0;
const ssc_number_t *array = ssc_data_get_array( data, "xx", &len );
if( array != NULL & len > 0 )
{
   printf("len: %d, first item=%f\n", len, array[0] );
}
```
Note: The ssc\_data\_get\_array() returns a reference to internally managed memory: do not deallocate or otherwise change the array returned by it. This is done to improve efficiency when working with large data vectors.

### <span id="page-15-0"></span>3.7.3 Matrices

Matrices are two dimensional arrays of numbers. In SSC, matrices are stored as one contiguous array, in row-major order. Like arrays, they consist of ssc\_number\_t data and are passed to SSC using standard C arrays, along with the number of rows and columns.

Row-major ordering means that the two dimensional array is flattened into a single dimensional vector. In a 4x3 matrix, the flattened vector will have 12 values in which indices [0..3] represent the first row, [4..7] the second row, and [8..11] the third row. Example:

ssc\_number\_t mat $[12] = \{4, 4, 5, 1,$ 6,7,2,5, 1,6,2,3 };

ssc\_data\_set\_matrix( data, "mat1", mat, 4, 3 );

Note: SSC creates an internal copy of the matrix passed to ssc\_data\_set\_matrix(). If the matrix was allocated dyamically, it is up to the user written client code to deallocate it properly: SSC does not take ownership.

Matrices are returned in the same format. If the requested variable does not exist or is not a matrix, NULL is returned. Example:

```
int nrows, ncols;
ssc_number_t *mat = ssc_data_get_matrix( data, "mat1", &nrows, &ncols );
if( mat != NULL && nrows == 4 && ncols == 3)
{
    int r, c, index = 0;for(r=0; r<nrows; r++)
        for(c=0; c<ncols; c++)
            printf( "mat[%d,%d]=%f\n", r, c, mat[index++] );
}
     Note: The ssc_data_get_matrix() returns a reference to internally man-
```
aged memory: do not deallocate or otherwise change the array returned by it.

# <span id="page-16-0"></span>3.7.4 Strings

SSC supports null-terminated ASCII text strings as a data type. Setting a string value is straightforward. SSC creates an internal copy of the string data. Examples:

```
ssc_data_set_string( data, "weather_file",
                     "c:/Data/Weather/TX Abilene.tm2" );
```

```
const char *location = "Hawaii";
ssc_data_set_string( data, "location", location );
```
Retrieving strings is similarly straightforward:

```
const char *location = ssc_data_get_string( data, "location" );
if( location != NULL )
    printf("location = \sqrt{\text{s}}\n", location);
```
Note: Do not free or modify the pointer returned by ssc\_data\_get\_string(). A reference to an internally managed character byte array is returned.

### <span id="page-17-0"></span>3.7.5 Tables

Tables provide a way to communicate data to SSC in a hierarchical structure format. This data type is not used by any of the current SSC modules. (SDKtool ([§6\)](#page-26-1) fully supports tables.) Before a table can be assigned, it must be created and filled with variables. A table is simply a normal data container. Example:

```
ssc_data_t table = ssc_data_create(); // create an empty table
ssc_data_set_string( table, "first", "peter" );
ssc_data_set_string( table, "last", "jones" );
ssc_data_set_number( table, "age", 24 );
```

```
ssc_data_set_table( data, "person", table ); // assign the table
```

```
ssc_data_free( table ); // free the table after it is assigned
```
Since a table is a just an ssc\_data\_t object, it can store any SSC data type, including another table. This structure allows for nested tables, as potentially needed by a future complicated simulation module.

Note: SSC creates an internal copy of the table and all of its variables. As such, the table should be deallocated after it is assigned, per the example above.

Retrieving a table is straightforward:

reference.

```
ssc_data_t table = ssc_data_get_table( data, "person" );
if( table != NULL ){
    printf( "person.first = \sqrt{s}n", ssc_data_get_string( table, "first" ) );
    printf( "person.last = \sqrt{k}", ssc_data_get_string( table, "last" ));
}
// do not free the 'table' variable: it is internal to SSC
      Note: The ssc_data_get_table() function returns an internal reference
      to a data container. Do not deallocate or otherwise modify the returned
```
Note that the ssc\_data\_first() and ssc\_data\_next() functions described in  $\S 3.6$  can be used to determine all of the fields of a table.

# <span id="page-18-0"></span>4 Simulations

The SSC framework exposes several simulation modules that calculate outputs given inputs. Each module can run independently of all the others, provided that all the input variables that are required are provided by the user. The System Advisor Model (SAM) tool often runs several SSC modules in succession to simulate the whole system performance and economic evaluation. In between successive calls to different SSC modules, SAM may change the names or scale the output variables of one module to set it up with appropriate inputs for the next one.

Table [4](#page-18-0) shows a partial list of commonly used SSC modules. You can generate a list of current modules with descriptions using the method described in  $\S4.6$ . Most of the SSC modules are available in the SAM user interface as a performance or financial model option, or as an option for modeling a component of the system.

SSC provides for ways to invoke a simulation module. Each method involves a different level of interaction during the execution of the model, differences in how errors and warnings are retrieved, and the appropriateness for use in a multithreaded environment.

# <span id="page-18-1"></span>4.1 Simple Method 1: Return True or False

The simplest way to call a module is to use the ssc\_module\_exec\_simple() function. This method prints any warnings or errors to the console, and simply returns true or false. The PVWatts example from earlier could be written as:

```
ssc_data_t data = ssc_data_create();
ssc_data_set_string( data, "file_name", "TX Abilene.tm2" );
ssc_data_set_number( data, "system_size", 4 );
ssc_data_set_number( data, "derate", 0.77f );
ssc_data_set_number( data, "track_mode", 0 );
ssc_data_set_number( data, "tilt", 20 );
ssc_data_set_number( data, "azimuth", 180 );
if( ssc_module_exec_simple( "pvwattsv1", data ) )
{
    int i, len;
    ssc_number_t ac_sum = 0;
    ssc_number_t *ac = ssc_data_get_array( data, "ac", &len );
    for(i=0; i<len;i++) ac_sum += ac[i];
   printf( "success, ac: %f Wh\n", ac_sum );
```
}

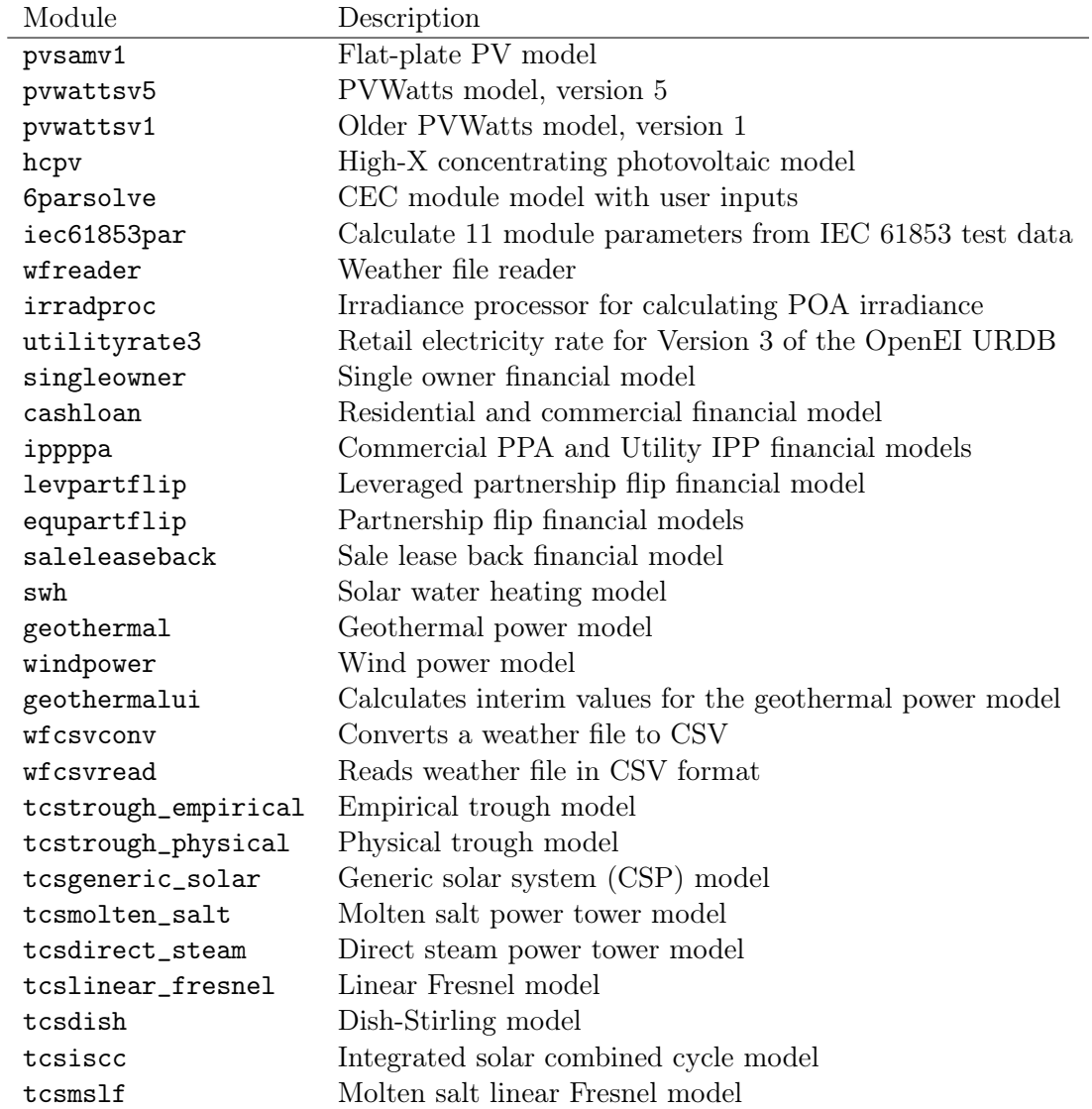

Table 4: Partial list of commonly used SSC simulation modules.

else printf( "an error occured\n" );

ssc\_data\_free( data );

Note that there is no need to explicitly create an ssc\_module\_t object using ssc\_module\_create(); the function will return false if the module name specified could not be found or could not be created.

The ssc\_module\_exec\_simple() function is thread-safe, provided that the module called is itself thread-safe. It is intended that all SSC modules are implemented in a thread-safe manner. The primary downside to using this simple invocation method is that the host program receives no progress updates, and the error messages and warnings cannot be programmatically retrieved after the module has finished running.

### <span id="page-20-0"></span>4.2 Simple Method 2: Return First Error Message

The second module invocation method is very similar to the first, except that the first error message is returned to the caller. Because this function uses a global variable to store the first error messages during the course of module execution, this invocation method should not be used in a multithreaded host environment. This is explicitly indicated by the \_nothread suffix on the function name. Example:

```
// ... set up a data container with inputs ...
const char *error = ssc_module_exec_simple_nothread( "pvwattsv1", data );
if( error == NULL )
   printf("success!\n");
else
    printf( "module failed with error: %s\n", error );
```
In this case, a NULL return value indicates that no error occurred. As with the simplest method 1, there is no way to retrieve additional errors or warnings after the module has finished running. Progress updates are also not provided to the calling environment.

### <span id="page-20-1"></span>4.3 Explicit Module Instantiation

A third way to run a computation module is to explicitly create a module object, execute it with a data container, and then release it. This is the method we used for the PVWatts example in [§2.4.](#page-6-1)

The SSC function ssc\_module\_create() function is used to create a new instance of a computation module. The function returns an opaque reference of type ssc\_module\_t to

the module object, or returns NULL if the module could not be created. The single parameter required is the name of the module requested. If a module is created successfully, it must eventually be released when it is no longer needed via the ssc\_module\_free() function. Example:

```
// ... set up a data container with inputs ...
ssc_module_t module = ssc_module_create( "cashloan" );
if ( NULL == module )printf("could not create 'cashloan' module!\n");
else
{
   // ... query the module for variable info or run it ...
    // free the module when it is no longer needed
    ssc_module_free( module );
}
```
The advantage of explicitly creating a module is that all errors, warnings, and log messages generated during the course of the module's execution will be saved and can be later retrieved using the ssc\_module\_log() function, which is described subsequently in detail in [§4.5.](#page-24-0) Alternatively, if the goal is simply to obtain information about the input and output variables associated with a module as in [§3.4,](#page-10-0) the module must be explicitly instantiated also.

The next section describes a mechanism for running compute modules and providing realtime progress updates, reporting messages as they occur, and canceling a module's execution before it has finished.

### <span id="page-21-0"></span>4.4 Running with Progress Updates, Warnings, and Errors

The last (most complex) way to run a module is to provide a special function that can handles error and warning messages as they are generated, as well as provide progress updates to the controlling host software. To accomplish this, the client code must provide a handler (aka callback) function to SSC. The handler function must have the signature below.

```
ssc_bool_t (*handler)( ssc_module_t module,
        ssc_handler_t handle,
        int action,
        float f0,
        float f1,
        const char *s0,
```

```
const char *s1,
void *user_data );
```
Note: This module invocation method is only supported in the native C language API for SSC. The other programming language interfaces provided with SSC (MATLAB, Python,  $C\#$ , Java) do not support callback functions via the foreign-function-interface (FFI) wrappers. However, log messages (notices, warnings, errors) can still be retrieved after a simulation is completed using the  $\texttt{ssc_model\_log}()$  function (see [§4.5\)](#page-24-0), although real-time progress updates cannot be issued.

Supposing that such a function named my\_ssc\_handler\_function() has been defined, used the ssc\_module\_exec\_with\_handler() function to run the module. You may pass an a generic data pointer to the function also, so that within the context of the handler the messages or progress updates can be routed accordingly.

void  $*my_data = <$ some user data to send to the callback, or NULL>;

```
if ( ssc_module_exec_with_handler( module, data, my_ssc_handler_function,
                                   my_data ) )
   printf("success!\n");
else
```

```
print('fail! \n'\n');
```
The code below represents the default handler built into SSC. Note that the handler function must return a boolean  $(0/1)$  value to indicate to SSC whether to continue simulating or not. This provides the option to abort the simulation if a user has clicked a cancel button in the meantime, or similar. The various parameters are used to convey SSC status information to the handler, and have different meanings (and data) depending on the action\_type parameter.

```
static ssc_bool_t default_internal_handler( ssc_module_t p_mod,
     ssc_handler_t p_handler,
     int action_type,
     float f0, float f1,
     const char *s0, const char *s1,
    void *user_data )
{
   if (action_type == SSC_LOG)
    {
        // print log messages to console
        std::cout << "Log ";
        switch( (int)f0 ) // determines type
```

```
{
    case SSC_NOTICE:
        std::cout << "Notice: " << s0 << " time " << f1 << std::endl;
        break;
    case SSC_WARNING:
        std::cout << "Warning: " << s0 << " time " << f1 << std::endl;
        break;
    case SSC_ERROR:
        std::cout << "Error: " << s0 << " time " << f1 << std::endl;
        break;
    default:
        std::cout << "Unknown: " << f0 << " time " << f1 << std::endl;
        break;
    }
    return 1;
}
else if (action_type == SSC_UPDATE)
{
    // print status update to console
    std::cout << "Progress " << f0 << "%:" << s1 << " time " << f1
         << std::endl;
    return 1; // return 0 to abort simulation as needed.
}
else
    return 0;
```

```
}
```
As noted in previous sections, the default handler simply prints warnings, errors, and simulation progress updates to the standard output stream on the console. To implement a custom handler, it is recommended to copy the structure of the handler above, but to replace the output to the console with specialized handling for the messages and progress. For example, in a graphical user interface program, the user\_data pointer could be used to pass in a pointer to a dialog class containing a progress bar and a text box. The messages could be sent to the text box, and the progress bar updated appropriately. The custom SSC handler function implemented in SDKtool (based on the wxWidgets GUI library) is reproduced below, showing how messages and progess can be reported to the user.

```
static ssc_bool_t my_handler( ssc_module_t p_mod, ssc_handler_t p_handler,
     int action, float f0, float f1, const char *s0, const char *s1,
    void *user_data )
{
   wxProgressDialog *dlg = (wxProgressDialog*) user_data;
```

```
if (action == SSC_LOG)
{
    wxString msg;
    switch( (int)f0 )
    {
    case SSC_NOTICE: msg << "Notice: " << s0 << " time " << f1; break;
    case SSC_WARNING: msg << "Warning: " << s0 << " time " << f1; break;
    case SSC_ERROR: msg << "Error: " << s0 << " time " << f1; break;
    default: msg << "Unknown: " << f0 << " time " << f1; break;
    }
    // post the SSC message on the application-wide log window
    app_frame->Log(msg);
    return 1;
}
else if (action == SSC_UPDATE)
{
    // update progress dialog with percentage complete
    dlg->Update( (int) f0, s0 );
    wxGetApp().Yield(true);
    return 1; // return 0 to abort simulation as needed.
}
else
    return 0; // invalid action
```
The return value of the handler function is checked by compute modules to determine whether the calculations should proceed. In the example above, no facility is provided for canceling a simulation as the handler function always returns 1 (true). However, a dialog box with a cancel button could set a flag in the user data structure when pressed. If the cancel flag is set to true, the handler function could return 0 (false) to abort the simulation. It is left as an exercise to the user to implement such functionality in their host program.

# <span id="page-24-0"></span>4.5 Retrieving Messages

}

During simulation, a module may generate any number of (hopefully) informative messages about warnings or errors encountered. The custom handler approach allows these messages to be reported to the user as the simulation progresses, but they are also stored in the module for retrieval later. The ssc\_module\_log() function allows the client code to retrieve all the messages, regardless of which execute function was used to run the module. Example:

```
const char *text;
int type;
float time;
int index = 0;
while( (text = ssc_module_log( module, index++, &type, &time )) )
{
   switch( type ) // determines type
    {
    case SSC_NOTICE:
        std::cout << "Notice: " << text << " time " << time << std::endl;
        break;
    case SSC_WARNING:
        std::cout << "Warning: " << text << " time " << time << std::endl;
        break;
    case SSC_ERROR:
        std::cout << "Error: " << text << " time " << time << std::endl;
        break;
    default:
        std::cout << "Unknown: " << text << " time " << time << std::endl;
        break;
   }
}
```
In essence, the ssc\_module\_log() is called repeatedly with an increasing index number until the function returns NULL, indicating that there are no more messages. Along with the text of the message, information about the type (notice, warning, error) and the time that it was issued by the module are reported.

Note: Do not free the C string returned by ssc\_module\_log(). It is a reference to internally managed memory.

# <span id="page-25-0"></span>4.6 Querying SSC for Available Modules

SSC provides a programming interface by which the library can be queried about all of the modules contained within it. The example below prints all of the available modules to the console along with their version numbers and descriptions:

ssc\_entry\_t entry;

```
int index = 0;
while( entry = \text{ssc\_module\_entry}( index++ ))
{
    const char *module_name = ssc_entry_name( entry );
    const char *description = ssc_entry_desc( entry );
    int version = ssc_entry_version( entry );
    printf( "Module %s, version %d: %s\n", module_name,
            version, description );
}
```
# <span id="page-26-0"></span>5 Version Information

Functions are included in SSC to return version information and details about the particular build. For example:

```
int version = ssc_version();
const char *build = ssc_build_info();
```

```
printf( "ssc version %d: %s\n", version, build );
```
On Windows, this code may print:

ssc version 22: Windows 32 bit Visual C++ Nov 13 2012 18:44:14

On Linux, a newer version of SSC may report something like:

ssc version 24: Unix 64 bit GNU/C++ Dec 5 2012 11:42:51

# <span id="page-26-1"></span>6 SDKtool

SDKtool is the developer interface for SSC. SDKtool allows you to explore variables in the SSC modules, run individual modules, and write scripts to build and test your models. When you run modules in SDKtool, it displays all of the variables in the data container with their values. Use SDKtool for the following tasks:

- Learn how modules you plan to use in your model work before before you start programming.
- Troubleshoot problems with your implementation of SSC modules.
- Build and test models in LK Script using the SDKtool script editor. LK Script is documented in lk\_guide.pdf, included in the SDK package.

| <b>Operating System</b> | Directory Name SDKtool |                | SSC Library |
|-------------------------|------------------------|----------------|-------------|
| Windows 32-bit          | win32                  | sdktool.exe    | ssc.dll     |
| Windows 64-bit          | win <sub>64</sub>      | sdktool.exe    | ssc.dll     |
| $OS X 64-bit$           | $\cos x 64$            | SDKtool.app    | ssc.dylib   |
| Linux 64-bit            | $\lim_{x64}$           | <b>SDKtool</b> | SSC.SO      |

<span id="page-27-1"></span>Table 5: SDKtool and Library Versions

### <span id="page-27-0"></span>6.1 Using SDKtool

Using SDKtool involves running the executable, and loading the appropriate SSC library:

- 1. Run the executable file shown in Table [5](#page-27-1) for your operating system. For example, the 32-bit Windows executable. sdktool.exe is in the win32 directory of the SDK package.
- 2. Click Choose SSC library and choose the library for your version of SDKtool. For example, for 32-bit Windows, choose the ssc.dll library from the win32 directory.

A list of modules should appear in the module browser, and the library path, name, and version number should appear in the status bar at the bottom of the SDKtool window. If the module browser is empty, try choosing the SSC library again.

3. Click a module's name to see its variables. For example, click pvwattsv1 to see a list of the PVWatts module's 53 variables.

SDKtool displays a list of available modules, and lists each module's input and output variables, but does not provide enough information to completely understand the modules. You should be prepared to use the SAM user interface and documentation together with SDKtool to help you understand how the modules and variables work.

For example, the annualoutput module includes a variable named energy\_availability that uses the data type SSC\_ARRAY. Why is the data type not SSC\_NUMBER instead? To find out, we can examine the annualoutput input variables in SAM's user interface, which displays them on the Performance Adjustment input page. The energy\_availabilty variable appears with the label "Percent of annual output," and SAM provides two options for entering the variable's value: As a single value or as an annual schedule. The array data type is necessary to store the annual values. The annualoutput module assumes that if there is a single non-zero value at the top of the array, that value represents a single adjustment factor that applies to all years. Otherwise it applies values from the array to each year.

For some variables, even the SAM user interface may not be helpful. When you need help with an SSC module or variable, post a question about it on the SAM support forum at

<https://sam.nrel.gov/forums/support-forum>. For example, you might wonder what the annualoutput module's system\_use\_lifetime\_output variable does. That variable is not on any of SAM's input pages, and the information in SDKtool does not explain its function. The variable determines whether the module generates a single set of 8,760 hourly values for the hourly\_e\_net\_delivered variable, or whether it generates a set of 8,760 values for each year in the analysis period. All of SAM's performance models use a value of zero except for the geothermal model, which is a special case and requires lifecycle output data to accurately represent changes in resource over time as it is depleted and replenished. For most cases, you should set its value to zero.

### Script

The Script menu commands duplicate the buttons in the Script Editor. They are implemented as menu items to make the shortcut keys available.

**Open** Open a script file  $(.1k)$ .

Save Save the current script.

Find Find text in the current script.

Find next Find the next instance of a text string in the current string.

Run script Run the current script.

### <span id="page-28-0"></span>6.2 Module Browser

The module browser displays the modules available in the SSC library. The module browser can:

- Display a list of available SSC modules.
- Display a module's variables.
- Copy a tab-delimited list of a module's variables to your computer's clipboard.
- Run a single module using the variable values defined in the data container.

You can use the module browser as a reference while you are developing your model to help ensure that you assign values to all of the required input variables, and use the correct data types and units.

You can also use the module browser with the data container to manually set values of input variables and run modules individually. This might be useful for learning how a module works, or for troubleshooting your model's implementation of a module.

Module browser commands:

Load/unload library Loads or unloads the current SSC library for troubleshoot-

|                                                      | SSC 5DRtool (v3.0.0, 64 bit)                                                           |                               |                         |                            | $   -$                        |
|------------------------------------------------------|----------------------------------------------------------------------------------------|-------------------------------|-------------------------|----------------------------|-------------------------------|
|                                                      | Module Browser<br>Data Container                                                       |                               | Script Editor           |                            |                               |
|                                                      | Choose SSC library<br>Load/unload library                                              | Load data file                | Save data file          |                            |                               |
| Available modules:                                   |                                                                                        | <b>TYPE</b>                   | DATA                    | <b>NAME</b>                | <b>LABEL</b>                  |
| Module list '<br><b>Downtown</b>                     | a.                                                                                     | 1 SSC INPUT                   | <b>SSC NUMBER</b>       | analysis_years             | Analyis period                |
| powerthfunc                                          |                                                                                        | 2 SSC INPUT                   | <b>SSC_ARRAY</b>        | energy_availability        | Annual energy availablely     |
| pwwattsfrompoa<br>pysandiainy                        |                                                                                        | 3 SSC INPUT                   | <b>SSC ARRAY</b>        | energy_degradation         | Annual energy degradation     |
| wheater                                              |                                                                                        | 4 SSC INPUT                   | <b>SSC MATRIX</b>       | energy_curtailment         | First year energy curtailment |
| <i>imadproc</i>                                      |                                                                                        | 5 SSC INPUT                   | <b>SSC NUMBER</b>       | system use lifetime output | Lifetime hourly system output |
| utilityrate                                          |                                                                                        | 6 SSC_INPUT                   | <b>SSC ARRAY</b>        | energy_net_hourly          | Hourly energy produced by th  |
| utilityrate2<br>Module in table<br><b>Industrial</b> |                                                                                        | 7 SSC OUTPUT SSC ARRAY        |                         | annual e net delivered     | Annual energy                 |
| cashloan                                             |                                                                                        | <b>8 SSC OUTPUT SSC ARRAY</b> |                         | monthly_e_net_delivered    | Monthly energy                |
| ippppa                                               |                                                                                        | 9 SSC OUTPUT SSC ARRAY        |                         | hourly e net delivered     | Hourly energy                 |
| timesed                                              |                                                                                        | 10 SSC_OUTPUT SSC_ARRAY       |                         | annual availability.       | Annual availability           |
| levoartflip                                          |                                                                                        | 11 SSC OUTPUT 55C ARRAY       |                         | annual degradation         | Annual degradation            |
|                                                      | Copy table to clipboard                                                                |                               |                         |                            |                               |
|                                                      |                                                                                        |                               |                         |                            |                               |
| Module to run -<br><b>Bowstod</b>                    | Run                                                                                    |                               |                         |                            |                               |
|                                                      |                                                                                        |                               | $\overline{\mathbf{m}}$ |                            |                               |
|                                                      | Notice: precheck input: variable 'file_name' required but not assigned time -1.000000  |                               |                         |                            |                               |
|                                                      | <b>EXEC FAIL: pwwattsv1</b>                                                            |                               |                         |                            |                               |
|                                                      |                                                                                        |                               |                         |                            |                               |
|                                                      |                                                                                        |                               |                         |                            |                               |
|                                                      |                                                                                        |                               |                         |                            |                               |
|                                                      |                                                                                        |                               |                         |                            |                               |
|                                                      |                                                                                        |                               |                         |                            |                               |
|                                                      |                                                                                        |                               |                         |                            |                               |
|                                                      |                                                                                        |                               |                         |                            |                               |
| <b>SSC</b> version                                   | SDK WARD SDR Wind Dass, dll Version 30, Windows 64 bit Visual C++ Jan 21 2014 00:19:13 |                               |                         |                            |                               |
|                                                      |                                                                                        |                               |                         |                            |                               |

Figure 1: Module browser

ing. If a module does not run, you can try unloading and reloading the library.

- Choose SSC library Displays a file dialog where you can choose and load the SSC library. Be sure to choose the correct library for your version of SDKtool.
- Load data file Open a data file. (.bdat).
- Save data file Save the variables in the data container to a data file. (.bdat).
- Copy table to clipboard Copies the table of module variables as tab-delimited text to your computer's clipboard.
- Run Runs the active module in the module browser. (You must select a module from the dropdown list before you click Run.)

# <span id="page-29-0"></span>6.3 Data Container

The data container displays a list of variables for the current set of simulations. When you run a module from the data browser, you must add input variables to the data container by hand using the Add and Edit buttons.

When you run modules from the script editor, the data container is automatically populated

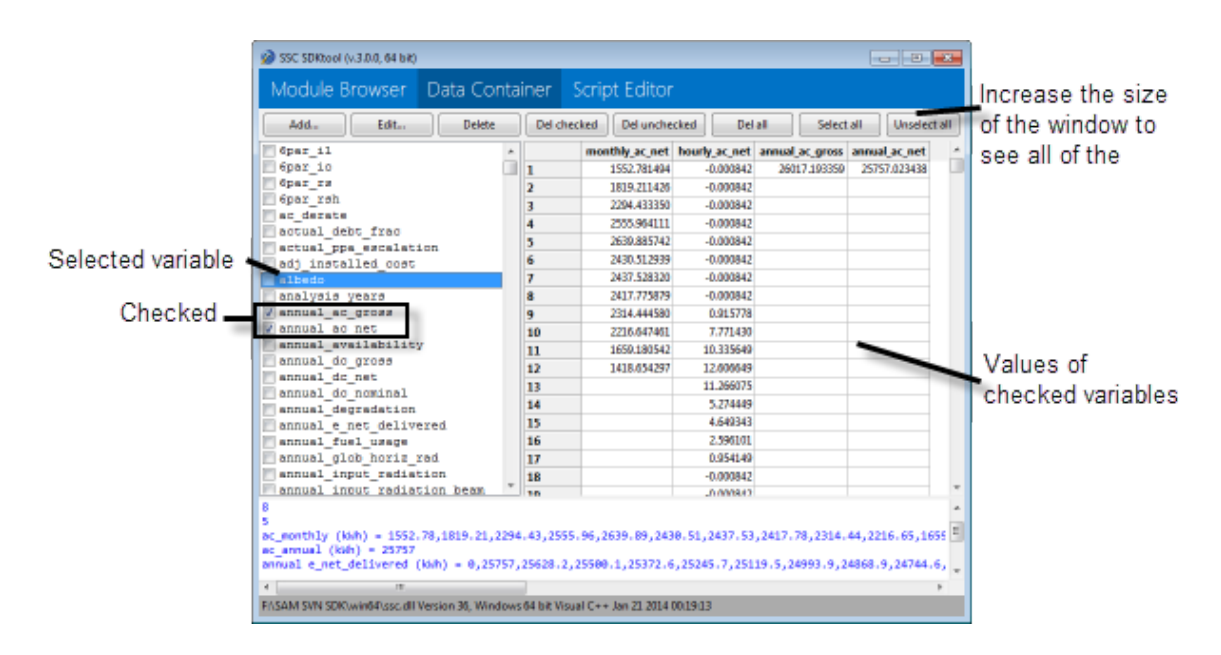

Figure 2: Data container

with variables from the script. You can use the data container commands for the following tasks:

- Add, edit, and remove variables from the data container.
- Copy a tab-delimited list of variable names and values to your computer's clipboard.
- Show graphs of time series data.

The data container commands act either on the selected variable indicated with a blue highlight, or on variables with a check mark. You may need to maximize the SDKtool window to see all of the command buttons:

- Add Add a variable to the data container. If you add a module's input variable to the data container, be sure to use the variable's exact name and data type as it appears in the module browser.
- Edit Change the selected variable's name, data type, or value.
- Delete Remove the selected variable from the data container.
- Del checked Remove all variables with check marks from the data container.
- Del unchecked Remove all variables without check marks from the data container.
- Del all Delete all variables from the data container.
- Select all Check all variables in the data container. This command may take several seconds to complete.
- Unselect all Clear check marks from all variables in the data container.
- Copy to clipboard Copy the data container table as a tab-delimited list of selected variable names and their values to the clipboard.
- Show stats Display a table of statistics for the selected variable, which must be of type SSC\_ARRAY with 8,760 values.
- Timeseries graph Display time series and statistical graphs of variables with check marks, which must be of type SSC\_ARRAY with 8,760 values.

Note: If you manually add variables to the data container before running a script that does not use the variables, they will be deleted from the data container.

### <span id="page-31-0"></span>6.3.1 Data Files

You can save and open the contents of the data container in a data file (.bdat) using the Save data file and Load data file commands on the File menu. The data files use a binary format, and store all of the variables in the data container.

#### <span id="page-31-1"></span>6.3.2 Time Series Graphs and Statistical Tables

When the data container includes hourly arrays with 8,760 values, you can display the hourly data and statistical summaries:

Select an hourly array and click Show stats to display a statistical summary of the array data in a table. You can export data from the monthly table by selecting it using your computer's copy-to-clipboard keyboard shortcut (Ctrl-C) in windows.

Check one or more hourly arrays and click Timeseries graph time series data and statistical summaries in graphs. You can export graph images and tables of graph data by right-clicking graphs and selecting commands in the shortcut menu.

See  $\S6.5$  for an example.

### <span id="page-31-2"></span>6.4 Script Editor

The script editor allows you to write, edit, and run scripts in LK Script to build and test models using the SSC modules. Documentation of LK Script is included in the SDK package in lk\_guide.pdf.

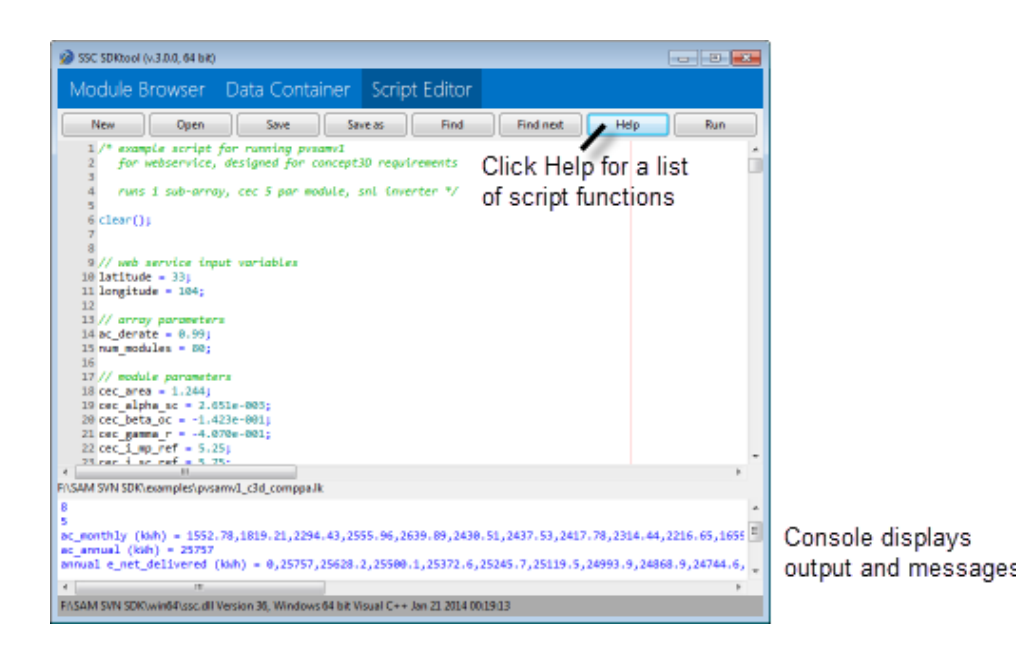

Figure 3: Script editor

The script editor commands are:

New Clear the current script from the script editor.

**Open** (Ctrl-O) Open a script file (.1k).

**Save** (Ctrl-S) Save the current script file  $(.1k)$ .

Save as Save the current script to a different file  $(.1k)$ .

Find Find text in the current script.

Find next Find the next instance of text in the current script.

Help Display a list of script functions.

Run Run the current script.

### <span id="page-32-0"></span>6.5 SDKtool Example 1: Run a Module from the Module Browser

The following example shows how to use the module browser to expore and run the pvwattsv1 module. You can use the same steps to explore other simulation modules.

Note: As described in [§6.2,](#page-28-0) the module browser can only run a single simulation module at a time. To combine modules to build a model, you can write a script as described in  $\S6.6$ .

As we saw in [§1.2,](#page-3-2) the pvwattsv1 simulation module reads data from a weather file and inputs from the data container that define the system's size, array orientation and type of tracking, and derating factor, and calculates values for the 1 by 8760 array storing the system's hourly electricity output over a single year.

To explore the pvwattsv1 simulation module in the module browser:

- 1. Start SDKtool and be sure the correct SSC library is loaded as described in [§6.1](#page-27-0)
- 2. In the Module Browser, click the pvwattsv1 name to see a list of the module's variables. The inputs are of type SSC\_INPUT. Of the inputs, only a subset indicated by (\*) are required and have no default value, as described in [§3.5.](#page-12-0) At a minimum, you must assign values to these variables to run the module.
- 3. In the drop-down list at the bottom of the window under the list of available modules, choose the pvwatts1 module and click Run.

A message about the file\_name variable appears in the console. That is because file\_name is a required variable, but it does not yet have a value.

- 4. In the Data Container, click Add, and type "file\_name" for the variable name, assign it the SSC\_STRING data type, and click file to assign it the value of one of the TMY2 files included in the SDK Examples folder (for example,  $\text{dagger} \cdot \text{tm2}$ ).
- 5. Next, add the remaining 5 required variables shown in the module browser to the data container, using the data type and units shown in the table. For example, system\_size should be SSC\_NUMBER with a value in kilowatts. Be sure to use variable names and data types that exactly match those in the module browser.

When you are finished, you should see a table similar to Table [6.](#page-34-1) This is the model's data container, which so far contains the required input for the pvwattsv1 simulation module.

6. In the Module Browser, click Run to run the module.

The data container should now show a table with all of the pvwattsv1 module variables. You can edit and view the variable values:

- Use the check boxes to add or remove variables from the table. Double-click the variable's name to edit it (or select the variable and click Edit).
- Display graphs of any array with 8,760 values. For example, to view the cell temperature and AC output variables, clear all of the check boxes, check the tcell and ac variables, and click Time series graph.
- Display a table of statistical values for any variable with 8,760 values. For example, select the poa variable to show the plane-of-array irradiance minimum, maximum, total, mean, and monthly values, and click Show stats.

<span id="page-34-1"></span>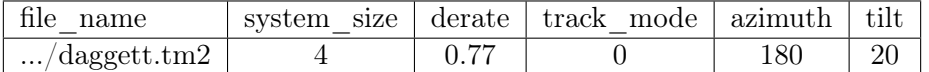

Table 6: The 6 required input variables for the pvwattsv1 module with their values

Note: To display the statistical summary of an hourly variable, select it by clicking its name in the list rather than checking it.

### <span id="page-34-0"></span>6.6 SDKtool Example 2: Build a Model in LK Script

This example uses a script to run the pvwattsv1 simulation module as we did in Example 1, and combine it with the annualoutput module to create a simple model that estiimates a PV system's annual output over a multi-year period.

Writing a script is a useful way to test your model before you implement it in  $C_{++}$  or another programming language. When you develop the model as a script in SDKtool, you can use the module browser and data container to help you troubleshoot your model within an environment designed specifically to run the modules. Once you get your model running as a script, you can easily translate it into another language.

Copy or cut and paste the script examples below into the SDKtool's script editor.

The first part of the script performs three tasks:

- 1. Assign values to the required input variables for pvwattsv1.
- 2. Run the module.
- 3. Display the total annual output.

The next part of the script uses the system's AC output calculated by the pvwattsv1 module to estimate the system's total annual output over multiple years:

- 1. Assign values to the required input variables for annualoutput.
- 2. Run the module.
- 3. Display the year-by-year output.

The pvwattsv1 module's required input variables are shown in Table [6.](#page-34-1) The module browser shows each variable's data type, units, and any constraints.

// Create variables for the six pvwattsv1 module required inputs  $weather_file = 'F://SAM SDK/examples/daygett.tm2';$ nameplate\_capacity =  $4$ ; // DC kW  $derating_factor = 0.77$ ; tracking =  $0$ ; // fixed

```
azimuth = 180; // due south
tilt = 20; // from horizontal
// Assign input values to the module inputs
var('file_name',weather_file);
var('system_size',nameplate_capacity);
var('derate',derating_factor);
var('track_mode',tracking);
var('azimuth',azimuth);
var('tilt',tilt);
// Run module
run('pvwattsv1');
// Get results
year_1_{energy\_total} = var('ac_annual');year_1_energy_hourly = var('ac');sum_of_hourly = sum(year_1_energy_hourly);
// Display results
outln("Year 1 output: " + sprintf('%,',to_int(year_1_energy_total))
                                    + " kWh");
outln(" as sum of hourly output: " + sprintf(\mathcal{N}, \mathcal{N}, t_0_int(sum_of_hourly))
                                                + " Wh");
outln();
```
The next part of the script uses the annualoutput module to calculate the system's output over a multi-year period. It has the six required inputs shown in Table [7.](#page-35-0)

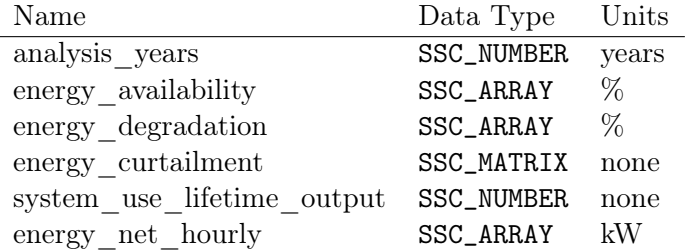

<span id="page-35-0"></span>Table 7: The six required input variables for the annualoutput module

The module browser does not provide information about the size of the energy\_availability

and energy\_degradation arrays, or the energy\_curtailment matrix. We can refer to the SAM user interface to explore those variables further. SAM displays them on the Performance Adjustment page as shown in Table [8.](#page-36-0)

| Variable                          | Name in SAM                                                       | Size            |
|-----------------------------------|-------------------------------------------------------------------|-----------------|
|                                   | energy availability Percent of annual output                      | $1x1$ to $1x50$ |
|                                   | energy degradation Year-to-year decline in output $1x1$ to $1x50$ |                 |
| energy curtailment Hourly Factors |                                                                   | 24x12           |

<span id="page-36-0"></span>Table 8: Information from the SAM user interface about the inputs to annualoutput

The SAM user interface allows the Percent of annual output (energy\_availability) and Year-to-year decline in output (energy\_degradation) variables to be specified either as a single value or as an "annual schedule." The input table for the annual schedule has a maximum size of 50 rows, indicating the maximum size of the arrays. If the array has a single value, annualoutput applies that value to each year in the analysis period. This behavior is described in SAM's Help system.

The 24 columns and 12 rows of the input table for the **Hourly Factors** variable shows the dimensions of the (energy\_curtailment) matrix.

```
// Create variables for the annualoutput module required inputs
// system_output already defined above
analysis_period = 25;
availability = [98];
degradation = [0.05];
curtailment = [ [1,1,1,1,1,1,1,1,1,1,1,1,1,1,1,1,1,1,1,1,1,1,1,1,],
                [1,1,1,1,1,1,1,1,1,1,1,1,1,1,1,1,1,1,1,1,1,1,1,1,],
                [1,1,1,1,1,1,1,1,1,1,1,1,1,1,1,1,1,1,1,1,1,1,1,1,],
                [1,1,1,1,1,1,1,1,1,1,1,1,1,1,1,1,1,1,1,1,1,1,1,1,],
                [1,1,1,1,1,1,1,1,1,1,1,1,1,1,1,1,1,1,1,1,1,1,1,1,],
                [1,1,1,1,1,1,1,1,1,1,1,1,1,1,1,1,1,1,1,1,1,1,1,1,],
                [1,1,1,1,1,1,1,1,1,1,1,1,1,1,1,1,1,1,1,1,1,1,1,1,],
                [1,1,1,1,1,1,1,1,1,1,1,1,1,1,1,1,1,1,1,1,1,1,1,1,],
                [1,1,1,1,1,1,1,1,1,1,1,1,1,1,1,1,1,1,1,1,1,1,1,1,],
                [1,1,1,1,1,1,1,1,1,1,1,1,1,1,1,1,1,1,1,1,1,1,1,1,],
                [1,1,1,1,1,1,1,1,1,1,1,1,1,1,1,1,1,1,1,1,1,1,1,1,],
                [1,1,1,1,1,1,1,1,1,1,1,1,1,1,1,1,1,1,1,1,1,1,1,1,] ];
hourly_model = 0;
```

```
// Assign input values to the module inputs
var('analysis_years', analysis_period);
```

```
var('energy_availability', availability);
var('energy_degradation', degradation);
var('energy_curtailment', curtailment);
var('system_use_lifetime_output', hourly_mode);
var('energy_net_hourly', year_1_energy_hourly);
// Run module
run('annualoutput');
yearly_energy = var('annual_e_net_delivered');
for ( i = 1; i \le analysis_period; i++)
{
  outln("Year " + i + " output: " + sprintf(\mathcal{V}, \mathcal{V}, \mathsf{to\_int}( \mathsf{yearly\_energy[i]}))
                                                 + ( " kWh"));
}
```
# <span id="page-37-0"></span>7 Language Interfaces

The SSC software development kit (SDK) includes interfaces (or wrappers) for using SSC directly from programming languages other than its native C language interface. This section describes each language interface and requirements, as well any limitations in functionality compared with the native C interface.

Each language interface comes with a set of readme and example files that you should refer to in addition to the descriptions below to set up your system to run SSC with a language interface.

# <span id="page-37-1"></span>7.1 Python

The Python language interface has been tested on Windows with the ActivePython distribution, and on the Linux and OSX native Python packages.

The Python API is defined in the sscapi.py source file included in the SDK. The file includes example code if it is invoked as the main source program.

Note: In the PySSC class constructor, a Ctypes object is created by referencing the ssc.dll dynamic library. It is up to the user to modify the file name and/or path of this library to be appropriate for the operating system and platform.

The structure of SSC API calls in Python is slightly different from the C interface because in Python, an instance of the PySSC class must be created first. Example:

```
ssc = PySSC()dat = ssc.data_create()
ssc.data_set_string(dat, 'file_name', 'daggett.tm2')
ssc.data_set_number(dat, 'system_size', 4)
ssc.data_set_number(dat, 'derate', 0.77)
ssc.data_set_number(dat, 'track_mode', 0)
ssc.data_set_number(dat, 'azimuth', 180)
ssc.data_set_number(dat, 'tilt_eq_lat', 1)
# run PV system simulation
mod = ssc.module_create("pvwattsv1")
if \text{ssc.module\_exec}(\text{mod}, \text{dat}) == 0:
    print 'PVWatts V1 simulation error'
    idx = 1msg = ssc.module_log(mod, 0)
    while (msg != None):
        print '\t: ' + msg
        msg = ssc.module_log(mod, idx)
        idx = idx + 1else:
    ann = 0ac = ssc.data_get_array(dat, "ac")
    for i in range(len(ac)):
        ac[i] = ac[i]/1000ann += ac[i]
    print 'PVWatts V1 Simulation ok, e_net (annual kW)=', ann
    ssc.data_set_array(dat, "e_with_system", ac) # copy over ac
ssc.module_free(mod)
ssc.data_free( dat )
```
Notice that the structure of creating and freeing data containers and modules is identical to the C language API, except that the functions are members of the PySSC class. For more information, see the sscapi.py source file for additional examples and usage cases.

# <span id="page-39-0"></span>7.2 MATLAB

MATLAB is a numerical computing language that is widely used for data processing, algorithm development, and plotting. It is a proprietary product that is available on OSX, Linux, and Windows.

The built-in MATLAB foreign function interface (FFI) library routines that are used to interface to SSC require a C compiler to preprocess the SSC header file. Some versions of MATLAB include a C compiler such as LCC installed by default, while others may require that one to be installed separately. See [http://www.mathworks.com/support/compilers/](http://www.mathworks.com/support/compilers/R2012b/win64.html) [R2012b/win64.html](http://www.mathworks.com/support/compilers/R2012b/win64.html) for more information.

The MATLAB environment should also be configured to recognize the path containing the SSC MATLAB files.

The MATLAB language interface automatically attempts to detect the platform and load the correct SSC dynamic library. You must ensure that the sscapi.h C language header file can be located by MATLAB, as well as the library appropriate for your system.

For additional information, see the MATLAB code examples supplied with the SSC SDK, as well as the content of the ssccall.m file itself.

The SSC API is provided in the ssccall.m M-file. The interface provides a single MATLAB function called  $\texttt{ssccall}(\ldots)$  that accepts different parameter arguments to invoke the various SSC library calls. The example below shows how to setup and run the pvwattsv1 module from MATLAB.

```
ssccall('load');
```

```
% create a data container to store all the variables
data = ssccall('data_create');
```

```
% setup the system parameters
ssccall('data_set_string', data, 'file_name', 'abilene.tm2');
ssccall('data_set_number', data, 'system_size', 4);
ssccall('data_set_number', data, 'derate', 0.77);
ssccall('data_set_number', data, 'track_mode', 0);
ssccall('data_set_number', data, 'tilt', 30);
ssccall('data_set_number', data, 'azimuth', 180);
```

```
% create the PVWatts module
module = ssccall('module_create', 'pvwattsv1');
% run the module
ok = ssccall('module_exec', module, data);
if ok,
    % if successful, retrieve the hourly AC generation data and print
    % annual kWh on the screen
    ac = ssccall('data_get_array', data, 'ac');
    disp(sprintf('pvwatts: %.2f kWh',sum(ac)/1000.0));
else
    % if it failed, print all the errors
    disp('pvwattsv1 errors:');
    ii=0;
    while 1,
        err = ssccall('module_log', module, ii);
        if strcmp(err,''),
            break;
        end
        disp( err );
        ii=ii+1;
    end
end
% free the PVWatts module that we created
ssccall('module_free', module);
% release the data container and all of its variables
ssccall('data_free', data);
% unload the library
ssccall('unload');
```
### <span id="page-40-0"></span>7.3 C $\#$  and .NET

The C# language interface provides direct access to the SSC library from the Microsoft .NET software environment.  $C#$  is an object-oriented garbage-collected language that is compiled typically to an intermediate bytecode that is executed in a managed environment by the bytecode interpreter engine. Objects and memory are directly managed by the interpreter, relieving programmers of the burdens of detailed memory management. However, since SSC is implemented at its core in a native compiled machine code library, care must be taken by the typical  $C#$  programmer to ensure that the interface to the unmanaged SSC library is properly utilized.

The C# SSC language interface is provided as a single source file called SSC.cs. This file contains direct invocation mappings to the unmanaged C library API, as well as an easyto-use wrapper around the low-level function calls. This API has been tested using Visual Studio 2012 .NET on Win32 and x64. .NET implementations on other platforms such as Mono have not been tested.

To call the SSC library from  $C#$ , include the SSC.cs file in your .NET project in Visual Studio. For each opaque data pointer type in the SSC native C API, there is a similarly named C# class within the SSC namespace. See the example below on how to create a data container and module to run PVWatts. Additional examples of the other SSC API functions using the  $C\#$  wrapper classes is available in the included test program in the SDK.

```
private void btnPVWatts_Click(object sender, EventArgs e)
{
   txtData.Clear();
    SSC.Data data = new SSC.Data();
    data.SetString("file_name", "abilene.tm2");
    data.SetNumber("system_size", 4.0f);
    data.SetNumber("derate", 0.77f);
    data.SetNumber("track_mode", 0);
    data.SetNumber("tilt", 20);
    data.SetNumber("azimuth", 180);
   SSC.Module mod = new SSC.Module("pvwattsv1");
    if (mod.Exec(data))
    {
        float tot = data.GetNumber("ac_annual");
        float[] ac = data.GetArray("ac_monthly");
        for (int i = 0; i < ac.Count(); i++)txtData.AppendText("[" + i + "]: " + ac[i] + " kWh\n");
        txtData.hppendText("AC total: " + tot + "\n");txtData.AppendText("PVWatts test OK\n");
    }
    else
```

```
{
    int idx = 0;
    String msg;
    int type;
    float time;
    while (mod.Log(idx, out msg, out type, out time))
    {
        String stype = "NOTICE";
        if (type == SSC.API.WARNING) stype = "WARNING";
        else if (type == SSC.API.ERROR) stype = "ERROR";
        txtData.AppendText("[ " + stype + " at time:" + time + " ]: "
                           + msg + "\n");
        idx++;
    }
    txtData.AppendText("PVWatts example failed\n");
}
```
Note: The SSC  $C\#$  class library is designed to properly handle allocation and freeing of underlying native SSC data types. However, due to the nature of the .NET runtime environment's garbage collector, it may appear that SSC objects are not freed right away. While it is possible to invoke the garbage collector manually, it is generally not recommended to do so by the Visual Studio documentation.

For more information, consult the SSC.cs source file, as well as the example Visual Studio project provided with the SDK.

# <span id="page-42-0"></span>7.4 Java

}

The Java interface to SSC utilizes the low-level Java Native Interface (JNI) specification to directly access the SSC library. The JNI wrapper consists of a C source file jssc.c that wraps the SSC native C language API into JNI methods that can be compiled and loaded by the Java Virtual Machine (JVM) at runtime. The source code for the JNI wrapper is included in the SDK, as well as a more programmer-friendly high-level Java SSC class that invokes the JNI layer.

The JNI interface marshals opaque C pointers as the 64-bit jlong data type, ensuring

compatibility in both 32 and 64 bit implementations.

Compiling the JNI interface layer requires a C compiler and the Java SDK (for the JNI header files). The example included with the SSC SDK was tested using the freely downloadable MinGW gcc compiler on 32-bit Windows (https://www.mingw.org), and the Java JDK 1.7. Refer to the README.txt in the [sdk]/languages/java/ folder for specific information on compiling the JNI interface layers for your particular SDK runtime environment.

Once the JNI wrapper library has been compiled for your particular JDK version, the PVWatts example can be invoked from within Java as below:

```
public class SSC_Java_Example {
   public static void main(String[] args)
    {
        System.loadLibrary("sscapiJNI32");
        SSC sscobj = new SSC("pvwattsv1");
        sscobj.Set_String("file_name", "abilene.tm2" );
        sscobj.Set_Number("system_size", 4.0f );
        sscobj.Set_Number("derate", 0.77f );
        sscobj.Set_Number("track_mode", 0 );
        sscobj.Set_Number("tilt", 20 );
        sscobj.Set_Number("azimuth", 180 );
        if ( sscobj.Exec() )
        {
            float[] ac = sscobj.Get_Array( "ac" );
            float sum = 0;
            for( int i=0;ac.length;i++)
            {
                sum += ac[i];
            }
            System.out.println("ac total: " + sum);
            System.out.println("PVWatts example passed");
        }
        else
        {
            System.out.println("PVWatts example failed");
        }
```
}

}

For more information on utilizing the Java language layer, consult Java code examples provided in the SDK.

# <span id="page-44-0"></span>7.5 PHP

PHP: Hypertext Preprocessor (PHP) is a popular server-side scripting language designed for creating dynamic web pages. Calling SSC from PHP requires you to compile and configure a PHP extension whose source code is provided in sscphp.c as part of the SSC SDK. You need to have the PHP header files installed on your system that match the version of PHP you will be running. The extension has been tested with PHP 5.4 on Slackware 14.1 and recent versions of Red Hat Enterprise Linux.

1. Compile the PHP extension. The first line of the Makefile sets the path to the PHP header files, which defaults to /usr/include/php. You may need to edit this for your specific system configuration.

```
$ cd languages/php
$ cp ../../sscapi.h .
$ cp ../../linux64/ssc.so .
$ make
```
Upon success, a new dynamic library sscphp.so will be created that can be loaded into PHP as an extension.

2. Configure PHP to load the extension by editing the php.ini file. On Slackware Linux, this can be found in /etc/httpd/php.ini. Add a line in the extensions section:

```
extension=<path-to-ssc-sdk>/languages/php/sscphp.so
```
3. At the shell, test that the module is loaded and working:

```
$ php -r "echo sscphp_build_info();"
Unix 64 bit GNU/C++ Jun 2 2015 14:03:40
```
If all is well, you should see detailed SSC build information printed on the console as above.

4. To run PHP scripts calling SSC from web pages served by the apache web server, you may need to restart the httpd service. On Slackware:

\$ apachectl restart

The SDK package includes source code for a basic PVWatts Version 5 calculator web page. To set it up on a Linux system:

- 1. Copy pvwatts.php, down-arrow.png, and jquery.searchabledropdown-1.0.8.min.js to your HTML folder, typically ~/public\_html.
- 2. Create a subfolder folder  $\gamma$ public\_html/weather, and copy several SAM CSV formatted weather data files to this folder.

Note: You can download the default SAM solar resource dataset, including all US TMY2/TMY3 files, and 360 international TMYs, by downloading and installing SAM (http://sam.nrel.gov). The CSV solar resource files are located in c:\SAM\<version>\solar\_resource

3. Point your web browser to http://localhost/~<username>/pvwatts.php

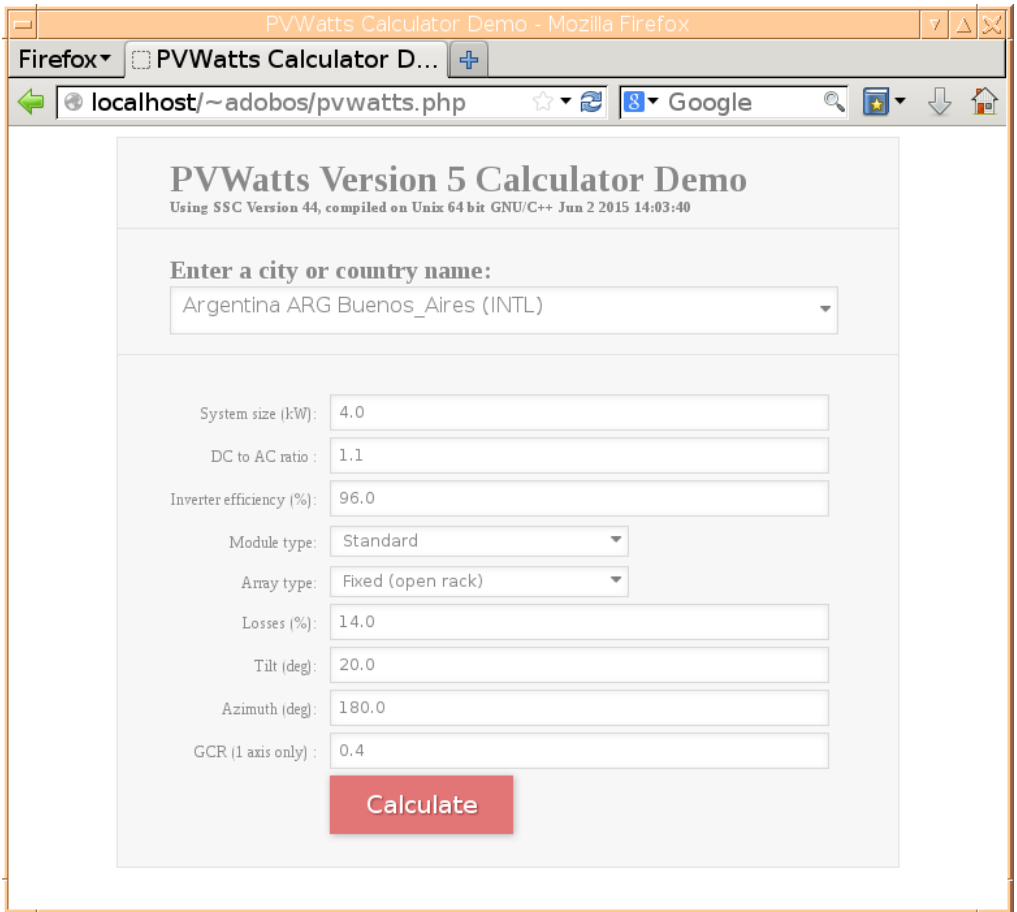

Figure 4: Example PVWatts Version 5 Calculator PHP web page

The portion of pvwatts.php that calls the SSC library is included below for reference.

The PHP API very closely follows the native C API.

The only differences are that  $\text{sscphp_model\_var_info}(\ldots)$  and  $\text{sscphp_model\_entry}(\ldots)$ return PHP associative arrays containing the various fields that are normally accessed via the  $\texttt{ssc_info.*}(\ldots)$  and  $\texttt{ssc\_entry.*}(\ldots)$  functions in the native API.

```
$dat = \text{ssophp_data\_create}sscphp_data_set_string( $dat, "solar_resource_file", $wf );
sscphp_data_set_number( $dat, "system_capacity", $size );
sscphp_data_set_number( $dat, "module_type", $module );
sscphp_data_set_number( $dat, "dc_ac_ratio", $dcacratio );
sscphp_data_set_number( $dat, "inv_eff", $inveff );
sscphp_data_set_number( $dat, "losses", $losses );
sscphp_data_set_number( $dat, "array_type", $array );
sscphp_data_set_number( $dat, "tilt", $tilt );
sscphp_data_set_number( $dat, "azimuth", $azimuth );
sscphp_data_set_number( $dat, "gcr", $gcr );
sscphp_data_set_number( $dat, "adjust:constant", 0 );
$mod = sscphp_module_create( "pvwattsv5" );
if ( sscphp_module_exec( $mod, $dat ) )
{
    $annual = sscphp_data_get_number( $dat, "annual_energy" );
    $monthly = sscphp_data_get_array( $dat, "monthly_energy" );
    $solrad = sscphp_data_get_array( $dat, "solrad_monthly" );
    $latitude = sscphp_data_get_number( $dat, "lat" );
    $longitude = sscphp_data_get_number( $dat, "lon" );
    b^* = true;
}
else
{
    $index = 0;while $err = \text{sschp_model} = \text{log}( \text{3} \text{mod}, \text{3} \text{index}++) ){
        echo "$err<br>\n";
    }
}
sscphp_module_free( $mod );
sscphp_data_free( $dat );
```
# <span id="page-47-0"></span>8 C API Reference

# <span id="page-47-1"></span>8.1 sscapi.h File Reference

SSC: SAM Simulation Core.

### Macros

• #define SSCEXPORT

### Data types:

Possible data types for variables in an ssc\_data\_t:

- $\#$ define SSC INVALID 0
- #define SSC STRING 1
- #define SSC NUMBER 2
- $\#$ define SSC ARRAY 3
- $\#$ define SSC MATRIX 4
- $\bullet$ #define SSC\_TABLE 5

# Variable types:

- #define SSC INPUT 1
- #define SSC OUTPUT 2
- #define SSC INOUT 3

### Action/notification types that can be sent to a handler function:

SSC LOG: Log a message in the handler. f0: (int)message type, f1: time, s0: message text, s1: unused. SSC\_UPDATE: Notify simulation progress update. f0: percent done, f1: time, s0: current action text, s1: unused.

- #define SSC LOG 0
- #define SSC UPDATE 1

### Message types:

- #define SSC NOTICE 1
- $\#$ define SSC WARNING 2
- $\bullet$ #define $\textbf{SSC\_ERROR}$ 3

### Typedefs

- typedef void ∗ [ssc\\_data\\_t](#page-50-2)
- typedef float [ssc\\_number\\_t](#page-50-3)
- typedef int [ssc\\_bool\\_t](#page-51-1)
- typedef void ∗ [ssc\\_entry\\_t](#page-51-2)
- typedef void ∗ [ssc\\_module\\_t](#page-51-3)
- typedef void ∗ [ssc\\_info\\_t](#page-51-4)
- typedef void ∗ [ssc\\_handler\\_t](#page-51-5)

### Functions

- SSCEXPORT int [ssc\\_version](#page-51-6) ()
- SSCEXPORT const char ∗ [ssc\\_build\\_info](#page-51-7) ()
- SSCEXPORT [ssc\\_data\\_t](#page-50-2) [ssc\\_data\\_create](#page-52-0) ()
- SSCEXPORT void [ssc\\_data\\_free](#page-52-1) [\(ssc\\_data\\_t](#page-50-2) p\_data)
- SSCEXPORT void [ssc\\_data\\_clear](#page-52-2) [\(ssc\\_data\\_t](#page-50-2) p\_data)
- SSCEXPORT void [ssc\\_data\\_unassign](#page-52-3) [\(ssc\\_data\\_t](#page-50-2) p\_data, const char ∗name)
- SSCEXPORT int [ssc\\_data\\_query](#page-52-4) [\(ssc\\_data\\_t](#page-50-2) p\_data, const char ∗name)
- SSCEXPORT const char \* [ssc\\_data\\_first](#page-52-5) [\(ssc\\_data\\_t](#page-50-2) p\_data)
- SSCEXPORT const char \* [ssc\\_data\\_next](#page-52-6) [\(ssc\\_data\\_t](#page-50-2) p\_data)
- SSCEXPORT [ssc\\_entry\\_t](#page-51-2) [ssc\\_module\\_entry](#page-54-0) (int index)
- SSCEXPORT const char \* [ssc\\_entry\\_name](#page-54-1) [\(ssc\\_entry\\_t](#page-51-2) p\_entry)
- SSCEXPORT const char \* [ssc\\_entry\\_description](#page-54-2) [\(ssc\\_entry\\_t](#page-51-2) p\_entry)
- SSCEXPORT int [ssc\\_entry\\_version](#page-54-3) [\(ssc\\_entry\\_t](#page-51-2) p\_entry)
- SSCEXPORT [ssc\\_module\\_t](#page-51-3) [ssc\\_module\\_create](#page-54-4) (const char \*name)
- SSCEXPORT void [ssc\\_module\\_free](#page-54-5) [\(ssc\\_module\\_t](#page-51-3) p\_mod)
- SSCEXPORT const [ssc\\_info\\_t](#page-51-4) [ssc\\_module\\_var\\_info](#page-55-0) [\(ssc\\_module\\_t](#page-51-3) p\_mod, int index)
- SSCEXPORT int [ssc\\_info\\_var\\_type](#page-55-1) [\(ssc\\_info\\_t](#page-51-4) p\_inf)
- SSCEXPORT int [ssc\\_info\\_data\\_type](#page-55-2) [\(ssc\\_info\\_t](#page-51-4) p\_inf)
- SSCEXPORT const char ∗ [ssc\\_info\\_name](#page-55-3) [\(ssc\\_info\\_t](#page-51-4) p\_inf)
- SSCEXPORT const char  $\ast$  [ssc\\_info\\_label](#page-55-4) [\(ssc\\_info\\_t](#page-51-4) p\_inf)
- SSCEXPORT const char  $\ast$  [ssc\\_info\\_units](#page-55-5) [\(ssc\\_info\\_t](#page-51-4) p\_inf)
- SSCEXPORT const char ∗ [ssc\\_info\\_meta](#page-55-6) [\(ssc\\_info\\_t](#page-51-4) p\_inf)
- SSCEXPORT const char  $*$  [ssc\\_info\\_group](#page-56-0) [\(ssc\\_info\\_t](#page-51-4) p\_inf)
- SSCEXPORT const char  $*$  [ssc\\_info\\_required](#page-56-1) [\(ssc\\_info\\_t](#page-51-4) p\_inf)
- SSCEXPORT const char  $\ast$  [ssc\\_info\\_constraints](#page-56-2) [\(ssc\\_info\\_t](#page-51-4) p\_inf)
- SSCEXPORT const char  $*$  [ssc\\_info\\_uihint](#page-56-3) [\(ssc\\_info\\_t](#page-51-4) p\_inf)
- SSCEXPORT void [ssc\\_module\\_exec\\_set\\_print](#page-56-4) (int print)
- SSCEXPORT [ssc\\_bool\\_t](#page-51-1) [ssc\\_module\\_exec\\_simple](#page-56-5) (const char ∗name, [ssc\\_data\\_t](#page-50-2) p\_data)
- SSCEXPORT const char \* [ssc\\_module\\_exec\\_simple\\_nothread](#page-56-6) (const char \*name, [ssc\\_data\\_t](#page-50-2) p\_data)
- SSCEXPORT [ssc\\_bool\\_t](#page-51-1) [ssc\\_module\\_exec](#page-57-1) [\(ssc\\_module\\_t](#page-51-3) p\_mod, [ssc\\_data\\_t](#page-50-2) p\_data)
- SSCEXPORT [ssc\\_bool\\_t](#page-51-1) [ssc\\_module\\_exec\\_with\\_handler](#page-57-2) [\(ssc\\_module\\_t](#page-51-3) p\_mod, [ssc\\_data\\_t](#page-50-2) p\_data, [ssc\\_bool\\_t\(](#page-51-1)\*pf\_handler)[\(ssc\\_module\\_t,](#page-51-3) [ssc\\_handler\\_t,](#page-51-5) int action, float f0, float f1, const char ∗s0, const char ∗s1, void ∗user\_data), void ∗pf\_ user\_data)
- SSCEXPORT const char \* [ssc\\_module\\_log](#page-57-3) [\(ssc\\_module\\_t](#page-51-3) p\_mod, int index, int ∗item\_type, float ∗time)
- SSCEXPORT void ssc segfault ()

### Assigning variable values.

The following functions do not take ownership of the data pointeres for arrays, matrices, and tables. A deep copy is made into the internal SSC engine. You must remember to free the table that you create to pass into ssc  $data\_set\_table($  ) for example.

- SSCEXPORT void [ssc\\_data\\_set\\_string](#page-52-7) [\(ssc\\_data\\_t](#page-50-2) p\_data, const char ∗name, const char ∗value)
- SSCEXPORT void [ssc\\_data\\_set\\_number](#page-53-1) [\(ssc\\_data\\_t](#page-50-2) p\_data, const char ∗name, [ssc\\_number\\_t](#page-50-3) value)
- SSCEXPORT void [ssc\\_data\\_set\\_array](#page-53-2) [\(ssc\\_data\\_t](#page-50-2) p\_data, const char ∗name, [ssc\\_number\\_t](#page-50-3) ∗pvalues, int length)
- SSCEXPORT void [ssc\\_data\\_set\\_matrix](#page-53-3) [\(ssc\\_data\\_t](#page-50-2) p\_data, const char \*name, [ssc\\_number\\_t](#page-50-3) ∗pvalues, int nrows, int ncols)
- SSCEXPORT void [ssc\\_data\\_set\\_table](#page-53-0) [\(ssc\\_data\\_t](#page-50-2) p\_data, const char \*name, [ssc\\_data\\_t](#page-50-2) table)

#### Retrieving variable values.

The following functions return internal references to memory, and the returned string, array, matrix, and tables should not be freed by the user.

- SSCEXPORT const char \* [ssc\\_data\\_get\\_string](#page-53-4) [\(ssc\\_data\\_t](#page-50-2) p\_data, const char ∗name)
- SSCEXPORT [ssc\\_bool\\_t](#page-51-1) [ssc\\_data\\_get\\_number](#page-53-5) [\(ssc\\_data\\_t](#page-50-2) p\_data, const char ∗name, [ssc\\_number\\_t](#page-50-3) ∗value)
- SSCEXPORT [ssc\\_number\\_t](#page-50-3) ∗ [ssc\\_data\\_get\\_array](#page-53-6) [\(ssc\\_data\\_t](#page-50-2) p\_data, const char ∗name, int ∗length)
- SSCEXPORT [ssc\\_number\\_t](#page-50-3) \* [ssc\\_data\\_get\\_matrix](#page-53-7) [\(ssc\\_data\\_t](#page-50-2) p\_data, const char ∗name, int ∗nrows, int ∗ncols)
- SSCEXPORT [ssc\\_data\\_t](#page-50-2) [ssc\\_data\\_get\\_table](#page-54-6) [\(ssc\\_data\\_t](#page-50-2) p\_data, const char ∗name)

### <span id="page-50-0"></span>8.1.1 Detailed Description

SSC: SAM Simulation Core. A general purpose simulation input/output framework. Crossplatform (Windows/MacOSX/Unix) and is 32 and 64-bit compatible.

Be sure to use the correct library for your operating platform: ssc32 or ssc64. Opaque pointer types will be 4-byte pointer on 32-bit architectures, and 8-byte pointer on 64-bit architectures.

Shared libraries have the .dll file extension on Windows, .dylib on MacOSX, and .so on Linux/Unix.

### **Copyright**

2012 National Renewable Energy Laboratory

# **Authors**

Aron Dobos, Steven Janzou

### <span id="page-50-1"></span>8.1.2 Typedef Documentation

### <span id="page-50-2"></span>**8.1.2.1 typedef void**∗ ssc\_data\_t

<span id="page-50-3"></span>An opaque reference to a structure that holds a collection of variables. This structure can contain any number of variables referenced by name, and can hold strings, numbers, arrays, and matrices. Matrices are stored in row-major order, where the array size is nrows∗ncols, and the array index is calculated by r∗ncols+c. An ssc\_data\_t object holds all input and output variables for a simulation. It does not distinguish between input, output, and input variables - that is handled at the model context level.

### **8.1.2.2 typedef float** ssc\_number\_t

The numeric type used in the SSC API. All numeric values are stored in this format. S-SC uses 32-bit floating point numbers at the library interface to minimize memory usage. Calculations inside compute modules generally are performed with double-precision 64-bit floating point internally.

<span id="page-51-1"></span>**8.1.2.3 typedef int** ssc\_bool\_t

The boolean type used internally in SSC. Zero values represent false; non-zero represents true.

### <span id="page-51-2"></span>**8.1.2.4 typedef void**∗ ssc\_entry\_t

<span id="page-51-3"></span>The opaque data structure that stores information about a compute module.

### **8.1.2.5 typedef void**∗ ssc\_module\_t

An opaque reference to a computation module. A computation module performs a transformation on a ssc\_data\_t. It usually is used to calculate output variables given a set of input variables, but it can also be used to change the values of variables defined as INOUT. Modules types have unique names, and store information about what input variables are required, what outputs can be expected, along with specific data type, unit, label, and meta information about each variable.

<span id="page-51-4"></span>**8.1.2.6 typedef void**∗ ssc\_info\_t

An opaque reference to variable information. A compute module defines its input/output variables.

### <span id="page-51-5"></span>**8.1.2.7 typedef void**∗ ssc\_handler\_t

An opaque pointer for transferring external executable output back to SSC

### <span id="page-51-0"></span>8.1.3 Function Documentation

### <span id="page-51-6"></span>**8.1.3.1 SSCEXPORT int ssc version ( )**

<span id="page-51-7"></span>Returns the library version number as an integer. Version numbers start at 1.

#### **8.1.3.2 SSCEXPORT const char**∗ **ssc build info ( )**

<span id="page-52-0"></span>Returns information about the build configuration of this particular SSC library binary as a text string that lists the compiler, platform, build date/time and other information.

### **8.1.3.3 SSCEXPORT** ssc\_data\_t **ssc data create ( )**

<span id="page-52-1"></span>Creates a new data object in memory. A data object stores a table of named values, where each value can be of any SSC datatype.

### **8.1.3.4 SSCEXPORT void ssc data free (** ssc\_data\_t *p data* **)**

Frees the memory associated with a data object, where p\_data is the data container to free.

```
8.1.3.5 SSCEXPORT void ssc data clear ( ssc_data_t p data )
```
<span id="page-52-3"></span>Clears all of the variables in a data object.

**8.1.3.6 SSCEXPORT void ssc data unassign (** ssc\_data\_t *p data,* **const char** ∗ *name* **)**

<span id="page-52-4"></span>Unassigns the variable with the specified name.

```
8.1.3.7 SSCEXPORT int ssc data query ( ssc_data_t p data, const char ∗ name )
```
<span id="page-52-5"></span>Querys the data object for the data type of the variable with the specified name. Returns the data object's data type, or SSC\_INVALID if that variable was not found.

```
8.1.3.8 SSCEXPORT const char∗ ssc data first ( ssc_data_t p data )
```
Returns the name of the first variable in the table, or 0 (NULL) if the data object is empty.

### <span id="page-52-6"></span>**8.1.3.9 SSCEXPORT const char**∗ **ssc data next (** ssc\_data\_t *p data* **)**

Returns the name of the next variable in the table, or 0 (NULL) if there are no more variables in the table. ssc\_data\_first must be called first. Example that iterates over all variables in a data object:

```
const char *key = ssc_data_first( my_data );
while (key != 0)
{
   int type = ssc_data_query( my_data, key );
   key = \text{ssc\_data\_next(my\_data)};
}
```
**8.1.3.10 SSCEXPORT void ssc data set string (** ssc\_data\_t *p data,* **const char** ∗ *name,* **const char** ∗ *value* **)**

<span id="page-53-1"></span>Assigns value of type SSC\_STRING

**8.1.3.11 SSCEXPORT void ssc data set number (** ssc\_data\_t *p data,* **const char** ∗ *name,* ssc\_number\_t *value* **)**

<span id="page-53-2"></span>Assigns value of type SSC\_NUMBER

- **8.1.3.12 SSCEXPORT void ssc data set array (** ssc\_data\_t *p data,* **const char** ∗ *name,* ssc\_number\_t ∗ *pvalues,* **int** *length* **)**
- <span id="page-53-3"></span>Assigns value of type SSC\_ARRAY
- **8.1.3.13 SSCEXPORT void ssc data set matrix (** ssc\_data\_t *p data,* **const char** ∗ *name,* ssc\_number\_t ∗ *pvalues,* **int** *nrows,* **int** *ncols* **)**

Assigns value of type SSC\_MATRIX . Matrices are specified as a continuous array, in row-major order. Example: the matrix  $[[5,2,3],[9,1,4]]$  is stored as  $[5,2,3,9,1,4]$ .

<span id="page-53-0"></span>**8.1.3.14 SSCEXPORT void ssc data set table (** ssc\_data\_t *p data,* **const char** ∗ *name,* ssc\_data\_t *table* **)**

<span id="page-53-4"></span>Assigns value of type *SSC* TABLE.

**8.1.3.15 SSCEXPORT const char**∗ **ssc data get string (** ssc\_data\_t *p data,* **const char** ∗ *name* **)**

<span id="page-53-5"></span>Returns the value of a *SSC STRING* variable with the given name.

**8.1.3.16 SSCEXPORT** ssc\_bool\_t **ssc data get number (** ssc\_data\_t *p data,* **const char** ∗ *name,* ssc\_number\_t ∗ *value* **)**

<span id="page-53-6"></span>Returns the value of a *SSC* NUMBER variable with the given name.

**8.1.3.17 SSCEXPORT** ssc\_number\_t∗ **ssc data get array (** ssc\_data\_t *p data,* **const char** ∗ *name,* **int** ∗ *length* **)**

<span id="page-53-7"></span>Returns the value of a *SSC* ARRAY variable with the given name.

**8.1.3.18 SSCEXPORT** ssc\_number\_t∗ **ssc data get matrix (** ssc\_data\_t *p data,* **const char** ∗ *name,* **int** ∗ *nrows,* **int** ∗ *ncols* **)**

Returns the value of a *SSC* MATRIX variable with the given name. Matrices are specified as a continuous array, in row-major order. Example: the matrix  $[[5,2,3],[9,1,4]]$  is stored as  $[5,2,3,9,1,4]$ .

<span id="page-54-6"></span>**8.1.3.19 SSCEXPORT** ssc\_data\_t **ssc data get table (** ssc\_data\_t *p data,* **const char** ∗ *name* **)**

<span id="page-54-0"></span>Returns the value of a *SSC* TABLE variable with the given name.

### **8.1.3.20 SSCEXPORT** ssc\_entry\_t **ssc module entry ( int** *index* **)**

Returns compute module information for the i-th module in the SSC library. Returns 0 (NULL) for an invalid index. Example:

```
int i=0;
ssc_entry_t p_entry;
while( p_{entry} = ssc_{model} = entry(i++) ){
    printf("Compute Module '%s': \n",
            ssc_entry_name(p_entry),
            ssc_entry_description(p_entry) );
}
```
<span id="page-54-1"></span>**8.1.3.21 SSCEXPORT const char**∗ **ssc entry name (** ssc\_entry\_t *p entry* **)**

Returns the name of a compute module. This is the name that is used to create a new compute module.

<span id="page-54-2"></span>**8.1.3.22 SSCEXPORT const char**∗ **ssc entry description (** ssc\_entry\_t *p entry* **)**

<span id="page-54-3"></span>Returns a short text description of a compute module.

**8.1.3.23 SSCEXPORT int ssc entry version (** ssc\_entry\_t *p entry* **)**

<span id="page-54-4"></span>Returns version information about a compute module.

**8.1.3.24 SSCEXPORT** ssc\_module\_t **ssc module create ( const char** ∗ *name* **)**

<span id="page-54-5"></span>Creates an instance of a compute module with the given name. Returns 0 (NULL) if invalid name given and the module could not be created

### **8.1.3.25 SSCEXPORT void ssc module free (** ssc\_module\_t *p mod* **)**

<span id="page-55-0"></span>Releases an instance of a compute module created with ssc\_module\_create

# **8.1.3.26 SSCEXPORT const** ssc\_info\_t **ssc module var info (** ssc\_module\_t *p mod,* **int** *index* **)**

Returns references to variable info objects. Returns NULL for invalid index. Note that the ssc\_info\_∗ functions that return strings may return NULL if the computation module has not specified a value, i.e. no units or no grouping name. Example for a previously created 'p\_mod' object:

```
int i=0;
const ssc_info_t p_inf = NULL;
while (p_info = \text{ssc_model} = \text{var_info} (p_model, i++))
{
    int var_type = ssc_info_var_type( p_inf ); // SSC_INPUT, SSC_OUTPUT, SSC_INOUT
    int data_type = ssc_info_data_type( p_inf ); // SSC_STRING, SSC_NUMBER, SSC_ARRAY, SSC_MATRIX
   const char *name = ssc_info_name( p_info);
   const char *label = ssc_info_label( p\_inf );
   const char *units = ssc_info_units( p_info);
   const char *meta = ssc_info_meta( p_inf );
   const char *group = ssc_info_group(p_inf);
}
```
<span id="page-55-1"></span>**8.1.3.27 SSCEXPORT int ssc info var type (** ssc\_info\_t *p inf* **)**

<span id="page-55-2"></span>Returns variable type information: SSC\_INPUT, SSC\_OUTPUT, or SSC\_INOUT

**8.1.3.28 SSCEXPORT int ssc info data type (** ssc\_info\_t *p inf* **)**

Returns the data type of a variable: SSC\_STRING, SSC\_NUMBER, SSC\_ARRAY, SS-C\_MATRIX, SSC\_TABLE

<span id="page-55-3"></span>**8.1.3.29 SSCEXPORT const char**∗ **ssc info name (** ssc\_info\_t *p inf* **)**

<span id="page-55-4"></span>Returns the name of a variable

```
8.1.3.30 SSCEXPORT const char∗ ssc info label ( ssc_info_t p inf )
```
<span id="page-55-5"></span>Returns the short label description of the variable

**8.1.3.31 SSCEXPORT const char**∗ **ssc info units (** ssc\_info\_t *p inf* **)**

<span id="page-55-6"></span>Returns the units of the values for the variable

### **8.1.3.32 SSCEXPORT const char**∗ **ssc info meta (** ssc\_info\_t *p inf* **)**

<span id="page-56-0"></span>Returns any extra information about a variable

#### **8.1.3.33 SSCEXPORT const char**∗ **ssc info group (** ssc\_info\_t *p inf* **)**

Returns any grouping information. Variables can be assigned to groups for presentation to the user, for example

<span id="page-56-1"></span>**8.1.3.34 SSCEXPORT const char**∗ **ssc info required (** ssc\_info\_t *p inf* **)**

Returns information about whether a variable is required to be assigned for

a compute module to run. It may alternatively be given a default value, specified as '?=

<span id="page-56-2"></span>'.

### **8.1.3.35 SSCEXPORT const char**∗ **ssc info constraints (** ssc\_info\_t *p inf* **)**

Returns constraints on the values accepted. For example, MIN, MAX, BOOLEAN, INTE-GER, POSITIVE are possible constraints.

### <span id="page-56-3"></span>**8.1.3.36 SSCEXPORT const char**∗ **ssc info uihint (** ssc\_info\_t *p inf* **)**

Returns additional information for use in a target application about how to show the variable to the user. Not used currently.

### <span id="page-56-4"></span>**8.1.3.37 SSCEXPORT void ssc module exec set print ( int** *print* **)**

Specify whether the built-in execution handler prints messages and progress updates to the command line console.

# <span id="page-56-5"></span>**8.1.3.38 SSCEXPORT** ssc\_bool\_t **ssc module exec simple ( const char** ∗ *name,* ssc\_data\_t *p data* **)**

<span id="page-56-6"></span>The simplest way to run a computation module over a data set. Simply specify the name of the module, and a data set. If the whole process succeeded, the function returns 1, otherwise 0. No error messages are available. This function can be thread-safe, depending on the computation module used. If the computation module requires the execution of external binary executables, it is not thread-safe. However, simpler implementations that do all calculations internally are probably thread-safe. Unfortunately there is no standard way to report the thread-safety of a particular computation module.

**8.1.3.39 SSCEXPORT const char**∗ **ssc module exec simple nothread ( const char** ∗ *name,* ssc\_data\_t *p data* **)**

Another very simple way to run a computation module over a data set. The function returns NULL on success. If something went wrong, the first error message is returned. Because the returned string references a common internal data container, this function is never thread-safe.

<span id="page-57-1"></span>**8.1.3.40 SSCEXPORT** ssc\_bool\_t **ssc module exec (** ssc\_module\_t *p mod,* ssc\_data\_t *p data* **)**

Runs an instantiated computation module over the specified data set. Returns Boolean: 1 or 0. Detailed notices, warnings, and errors can be retrieved using the ssc\_module\_log function.

<span id="page-57-2"></span>**8.1.3.41 SSCEXPORT** ssc\_bool\_t **ssc module exec with handler (** ssc\_module\_t *p mod,* ssc\_data\_t *p data,* ssc\_bool\_t**(**∗**)(**ssc\_module\_t**,** ssc\_handler\_t**, int action, float f0, float f1, const char** ∗**s0, const char** ∗**s1, void** ∗**user data)** *pf handler,* **void** ∗ *pf user data* **)**

A full-featured way to run a compute module with a callback function to handle custom logging, progress updates, and cancelation requests. Returns Boolean: 1 or 0 indicating success or failure.

<span id="page-57-3"></span>**8.1.3.42 SSCEXPORT const char**∗ **ssc module log (** ssc\_module\_t *p mod,* **int** *index,* **int** ∗ *item type,* **float** ∗ *time* **)**

Retrive notices, warnings, and error messages from the simulation. Returns a NULLterminated ASCII C string with the message text, or NULL if the index passed in was invalid.

<span id="page-57-4"></span>**8.1.3.43 SSCEXPORT void ssc segfault ( )**

DO NOT CALL THIS FUNCTION: immediately causes a segmentation fault within the library. This is only useful for testing crash handling from an external application that is dynamically linked to the SSC library

# <span id="page-57-0"></span>9 Legal

The System Advisor Model ("Model") is provided by the National Renewable Energy Laboratory ("NREL"), which is operated by the Alliance for Sustainable Energy, LLC ("Alliance") for the U.S. Department Of Energy ("DOE") and may be used for any purpose whatsoever.

The names DOE/NREL/ALLIANCE shall not be used in any representation, advertising, publicity or other manner whatsoever to endorse or promote any entity that adopts or uses the Model. DOE/NREL/ALLIANCE shall not provide any support, consulting, training or assistance of any kind with regard to the use of the Model or any updates, revisions or new versions of the Model.

YOU AGREE TO INDEMNIFY DOE/NREL/ALLIANCE, AND ITS AFFILIATES, OF-FICERS, AGENTS, AND EMPLOYEES AGAINST ANY CLAIM OR DEMAND, IN-CLUDING REASONABLE ATTORNEYS' FEES, RELATED TO YOUR USE, RELIANCE, OR ADOPTION OF THE MODEL FOR ANY PURPOSE WHATSOEVER. THE MODEL IS PROVIDED BY DOE/NREL/ALLIANCE "AS IS" AND ANY EXPRESS OR IM-PLIED WARRANTIES, INCLUDING BUT NOT LIMITED TO THE IMPLIED WAR-RANTIES OF MERCHANTABILITY AND FITNESS FOR A PARTICULAR PURPOSE ARE EXPRESSLY DISCLAIMED. IN NO EVENT SHALL DOE/NREL/ALLIANCE BE LIABLE FOR ANY SPECIAL, INDIRECT OR CONSEQUENTIAL DAMAGES OR ANY DAMAGES WHATSOEVER, INCLUDING BUT NOT LIMITED TO CLAIMS ASSO-CIATED WITH THE LOSS OF DATA OR PROFITS, WHICH MAY RESULT FROM ANY ACTION IN CONTRACT, NEGLIGENCE OR OTHER TORTIOUS CLAIM THAT ARISES OUT OF OR IN CONNECTION WITH THE USE OR PERFORMANCE OF THE MODEL.